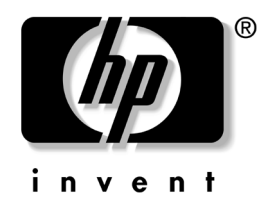

# **Referenčná príručka k hardvéru**

## Biznisové stolné počítače HP dx5150, model Small Form Factor

Katalógové číslo dokumentu: 373997-232

#### **Február 2005**

Táto príručka obsahuje základné informácie o možnostiach inovácie tohto modelu počítača.

© Copyright 2004 Hewlett-Packard Development Company, L.P. Informácie v tomto dokumente sa môžu zmeni˙ bez predchádzajúceho upozornenia.

Microsoft a Windows sú ochrannými známkami spoločnosti Microsoft Corporation v USA a ďalších krajinách.

Jediné záruky vz˙ahujúce sa na produkty a služby spoločnosti HP sú uvedené v prehláseniach o výslovnej záruke, ktoré sa dodávajú spolu s produktmi a službami. Žiadne informácie uvedené v tejto príručke nemožno považova˙ za dodatočnú záruku. Spoločnos˙ HP nie je zodpovedná za technické alebo redakčné chyby či vynechaný text v tejto príručke.

Tento dokument obsahuje informácie, na ktoré sa vz˙ahujú autorské práva. Žiadna čas˙ tohto dokumentu sa nesmie kopírova˙, reprodukova˙ alebo preklada˙ do iného jazyka bez predchádzajúceho písomného súhlasu spoločnosti Hewlett-Packard Company.

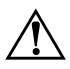

Å **VÝSTRAHA:** Takto zvýraznený text obsahuje pokyny, ktorých nedodržanie môže ma˙ za následok ujmu na zdraví alebo smr˙.

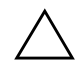

Ä **UPOZORNENIE:** Takto zvýraznený text obsahuje pokyny, ktorých nedodržanie môže ma˙ za následok poškodenie zariadení alebo stratu informácií.

#### **Referenčná príručka k hardvéru**

Biznisové stolné počítače HP dx5150, model Small Form Factor

Prvé vydanie December 2004 Druhé vydanie Február 2005 Katalógové číslo dokumentu: 373997-232

# **Obsah**

## **[1](#page-4-0) [Popis produktu](#page-4-1)**

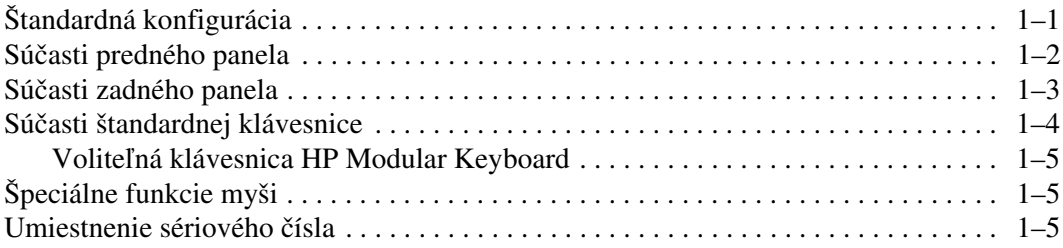

## **[2](#page-9-0) [Inovácie hardvéru](#page-9-1)**

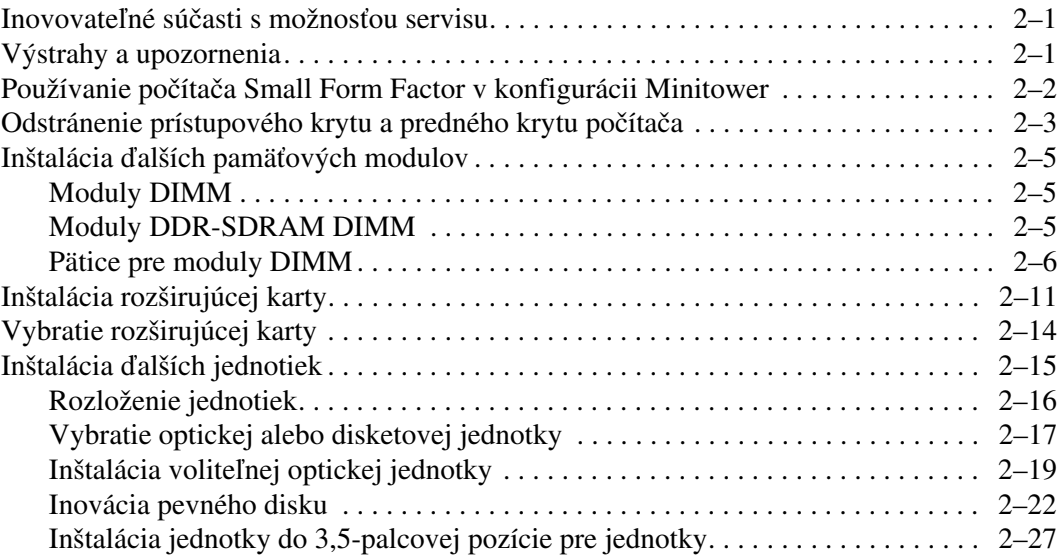

### **[A](#page-40-0) [Špecifikačné údaje](#page-40-1)**

### **[B](#page-42-0) [Výmena batérie](#page-42-1)**

### **[C](#page-46-0) [Zaistenie bezpečnostným zámkom](#page-46-1)**

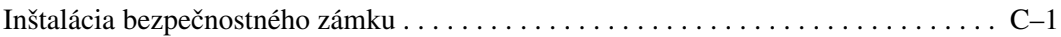

### **[D](#page-48-0) [Elektrostatický výboj](#page-48-1)**

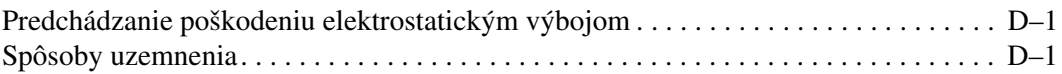

#### **[E](#page-50-0) [Pokyny týkajúce sa prevádzky počítača, pravidelná](#page-50-1)**  starostlivosť o počítač a jeho príprava na prepravu

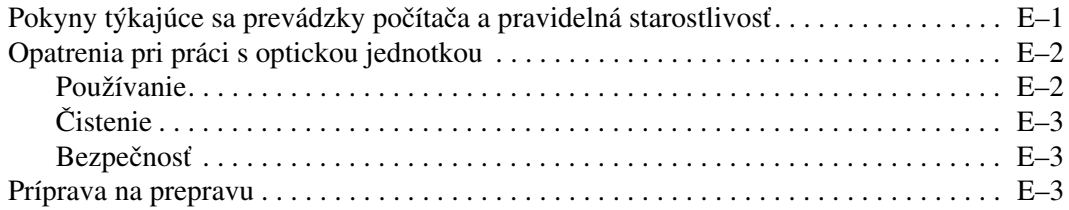

#### **[Register](#page-54-0)**

# **Popis produktu**

# <span id="page-4-2"></span><span id="page-4-1"></span><span id="page-4-0"></span>**Štandardná konfigurácia**

Konfigurácia počítača HP dx5150 Small Form Factor sa môže odlišovať v závislosti od modelu. Úplný zoznam hardvéru a softvéru nainštalovaného v počítači získate po spustení obslužného programu Diagnostics for Windows. Pokyny pre používanie tohto programu sú k dispozícii v príručke *Riešenie problémov* na disku CD *Documentation*.

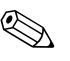

✎ Ak chcete používať počítač v konfigurácii miniveža, musíte si zakúpiť podstavec od spoločnosti HP (katalógové číslo 316593-001). Ďalšie informácie nájdete v tejto príručke, časť "Používanie počítača Small [Form Factor v konfigurácii Minitower"](#page-10-1).

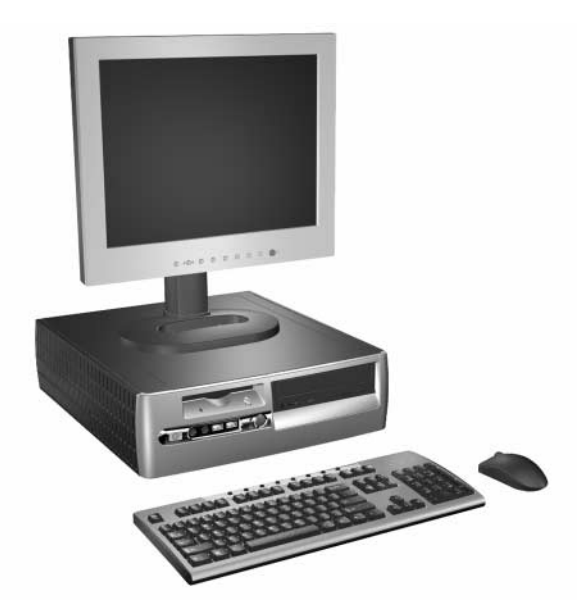

*Konfigurácia počítača dx5150 Small Form Factor*

# <span id="page-5-0"></span>**Súčasti predného panela**

<span id="page-5-9"></span>Konfigurácia jednotiek sa môže odlišovať v závislosti od modelu.

<span id="page-5-11"></span><span id="page-5-8"></span>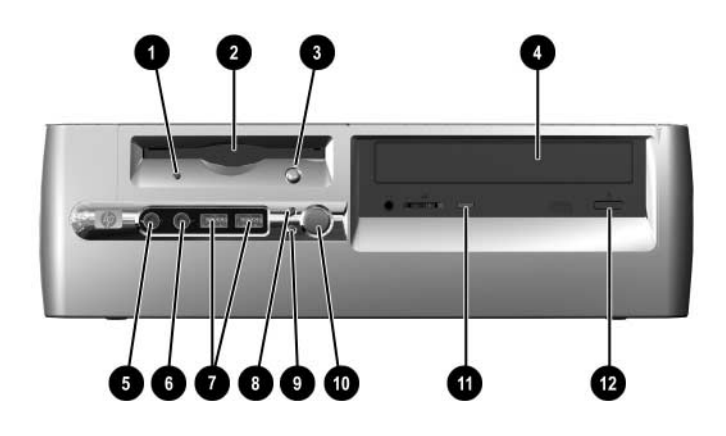

<span id="page-5-12"></span><span id="page-5-10"></span><span id="page-5-7"></span><span id="page-5-6"></span><span id="page-5-5"></span><span id="page-5-4"></span><span id="page-5-3"></span><span id="page-5-2"></span><span id="page-5-1"></span>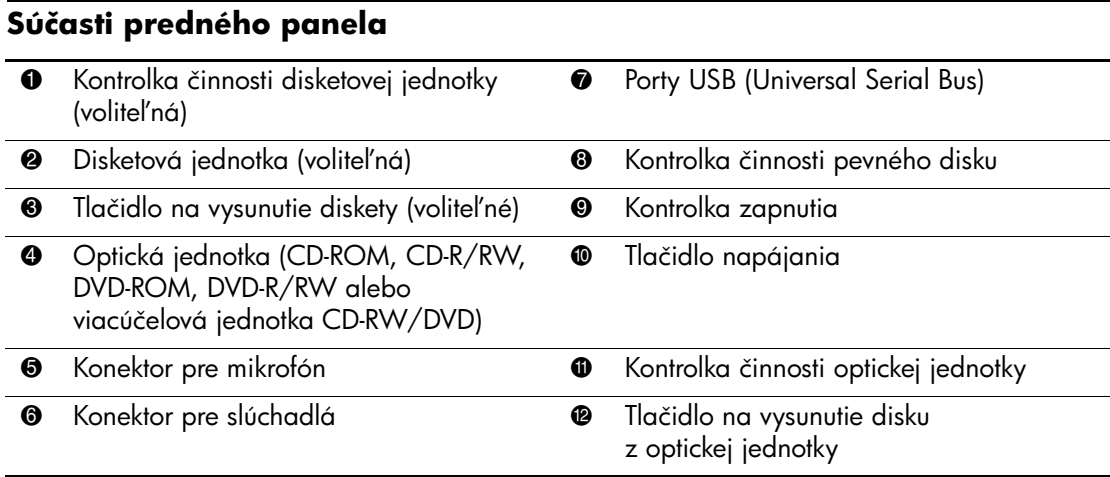

# <span id="page-6-0"></span>**Súčasti zadného panela**

<span id="page-6-14"></span><span id="page-6-11"></span><span id="page-6-9"></span><span id="page-6-5"></span><span id="page-6-3"></span>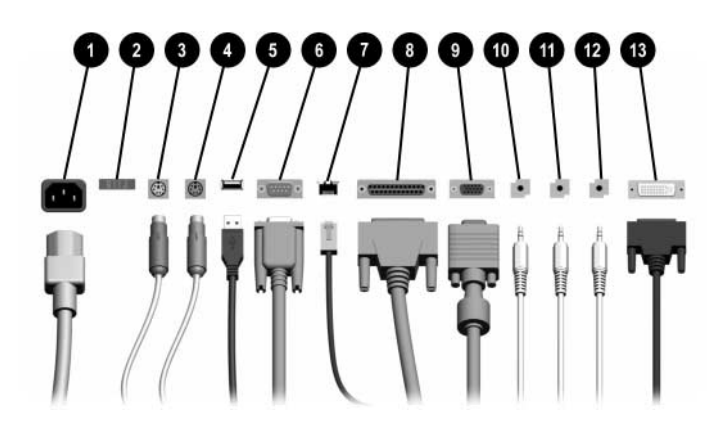

#### <span id="page-6-12"></span>**Súčasti zadného panela**

<span id="page-6-8"></span><span id="page-6-7"></span>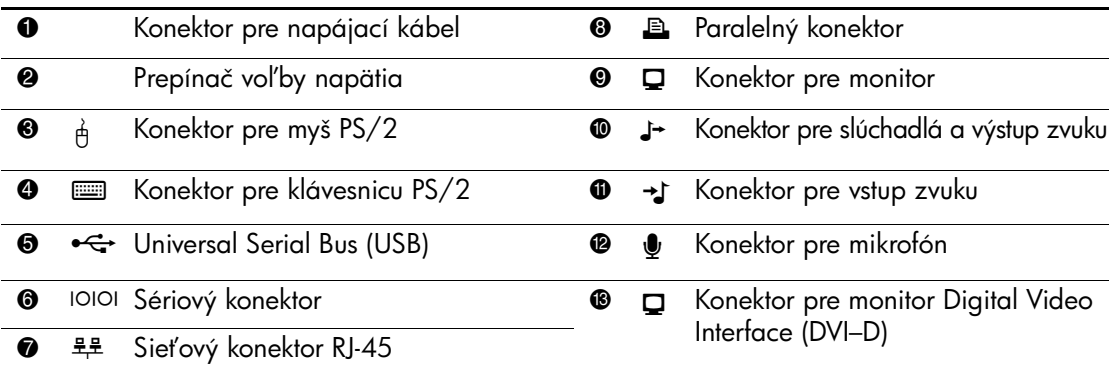

**S** Usporiadanie a počet konektorov sa môže odlišovať v závislosti od modelu.

<span id="page-6-13"></span><span id="page-6-10"></span><span id="page-6-6"></span><span id="page-6-4"></span><span id="page-6-2"></span><span id="page-6-1"></span>Ak je nainštalovaná grafická karta PCI, možno súčasne používať konektor na karte aj na systémovej doske. Ak chcete používať oba konektory, niektoré nastavenia bude pravdepodobne nutné zmeni1 pomocou obslužného programu vyvolaného klávesom F10. Ialšie informácie týkajúce sa poradia spúšťania nájdete v Príručke obslužného programu Computer Setup (F10) na disku CD *Documentation*.

Konektor DVI-D možno použiť len na pripojenie monitorov s plochou obrazovkou.

# <span id="page-7-0"></span>**Súčasti štandardnej klávesnice**

<span id="page-7-1"></span>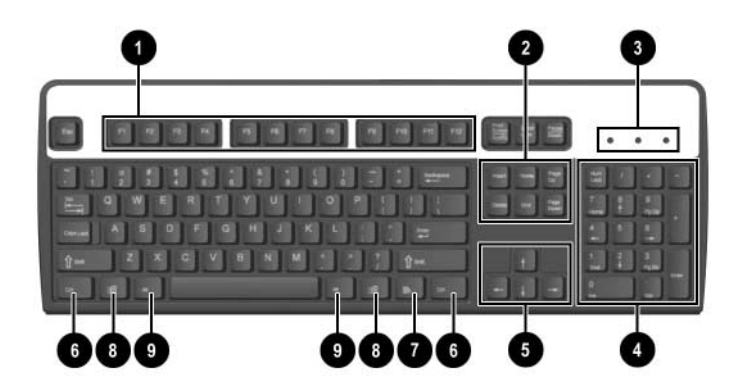

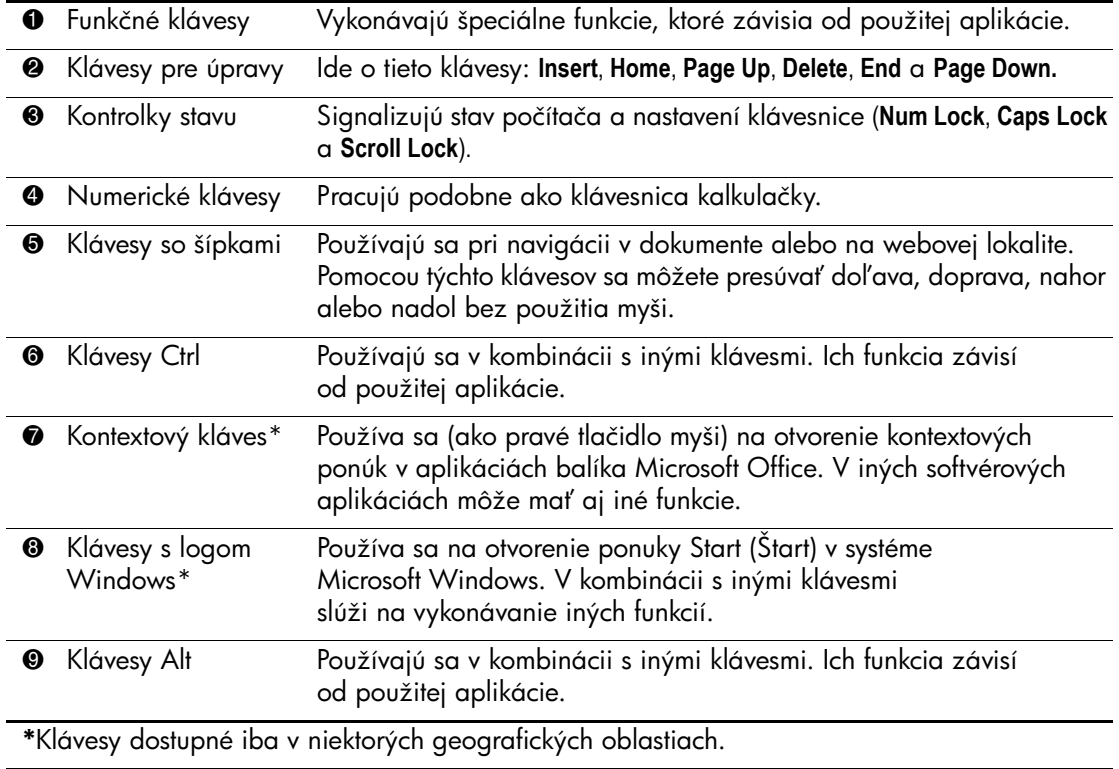

## <span id="page-8-0"></span>**Voliteľná klávesnica HP Modular Keyboard**

<span id="page-8-3"></span>Ak sa s počítačom dodáva klávesnica HP Modular Keyboard, popis jej súčastí a informácie o inštalácii nájdete v príručke HP Modular Keyboard User Guide na disku CD Documentation.

# <span id="page-8-1"></span>**Špeciálne funkcie myši**

Väčšina softvérových aplikácií podporuje používanie myši. Funkcie priradené k jednotlivým tlačidlám myši závisia od používanej softvérovej aplikácie.

## <span id="page-8-2"></span>**Umiestnenie sériového čísla**

<span id="page-8-4"></span>Každý počítač má priradené jedinečné sériové číslo. Zaznamenajte si toto číslo, aby ste ho mohli použiť v prípade, že požiadate o pomoc servisné stredisko.

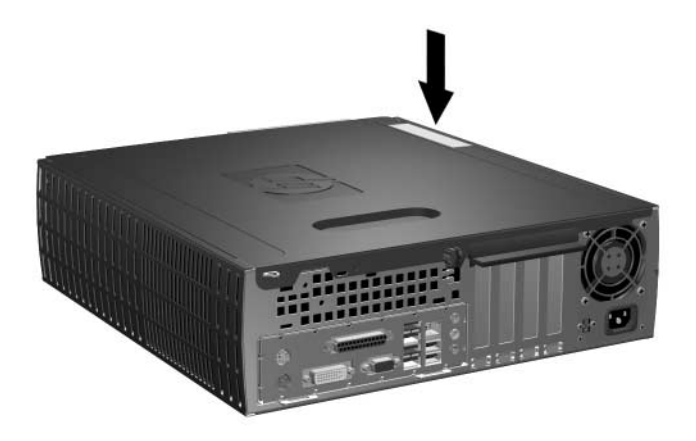

*Umiestnenie sériového čísla*

# **Inovácie hardvéru**

## <span id="page-9-2"></span><span id="page-9-1"></span><span id="page-9-0"></span>Inovovateľné súčasti s možnosťou servisu

V tomto počítači sa nachádzajú súčasti, ktoré je možné jednoducho inovovať a vykonávať ich servis. Pri väčšine inštalačných postupov uvedených v tejto kapitole nie je nutné používať žiadne nástroje.

## <span id="page-9-3"></span>**Výstrahy a upozornenia**

Pred vykonaním inovácií si pozorne prečítajte všetky príslušné pokyny, upozornenia a výstrahy uvedené v tejto príručke.

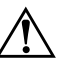

Å **VÝSTRAHA:** Aby ste znížili riziko úrazu spôsobeného elektrickým prúdom alebo stykom s horúcimi súčasťami, odpojte napájací kábel od elektrickej zásuvky a počkajte, kým vnútorné súčasti systému vychladnú.

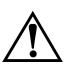

Å **VÝSTRAHA:** Aby ste znížili riziko úrazu elektrickým prúdom, vzniku požiaru alebo poškodenia zariadenia, nezapájajte do zásuviek radiča sieťového rozhrania (NIC) konektory telefónov ani konektory telekomunikačných zariadení.

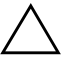

**UPOZORNENIE:** Statická elektrina môže poškodiť elektronické súčasti počítača alebo ďalšieho vybavenia. Skôr než začnete, dotknite sa uzemneného kovového predmetu, aby ste zaistili, že nebudete nabití statickou elektrinou. Ialšie informácie o predchádzaní poškodeniu elektrostatickým výbojom obsahuje [príloha D "Elektrostatický výboj"](#page-48-4) tejto príručky.

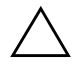

<span id="page-9-4"></span>Ä **UPOZORNENIE:** Pred odstránením prístupového krytu počítača sa uistite, že počítač je vypnutý a napájací kábel je odpojený od elektrickej zásuvky.

# <span id="page-10-1"></span><span id="page-10-0"></span>**Používanie počítača Small Form Factor v konfigurácii Minitower**

Počítač Small Form Factor možno používať v konfigurácii Minitower alebo konfigurácii Desktop. Konfiguráciu Minitower možno používať až po zakúpení podstavca od spoločnosti HP (číslo súčasti 316593-001).

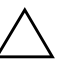

Ä **UPOZORNENIE:** Ak sa počítač používa v konfigurácii Desktop, zabezpečte, aby bolo po všetkých stranách počítača aspoň 10,2 cm voľného priestoru bez akýchkoľvek prekážok.

Inštalácia podstavca:

- 1. Otočte počítač na výšku (pozícia "veža")  $\bullet$  a zarovnajte otvor na spodnej strane počítača s podperou a skrutkou v stojane <sup>2</sup>.
- 2. Pomocou skrutky pripevnite počítač k stojanu  $\bullet$ . Tým sa zvýši stabilita a zabezpečí sa potrebný prívod vzduchu k vnútorným súčastiam.

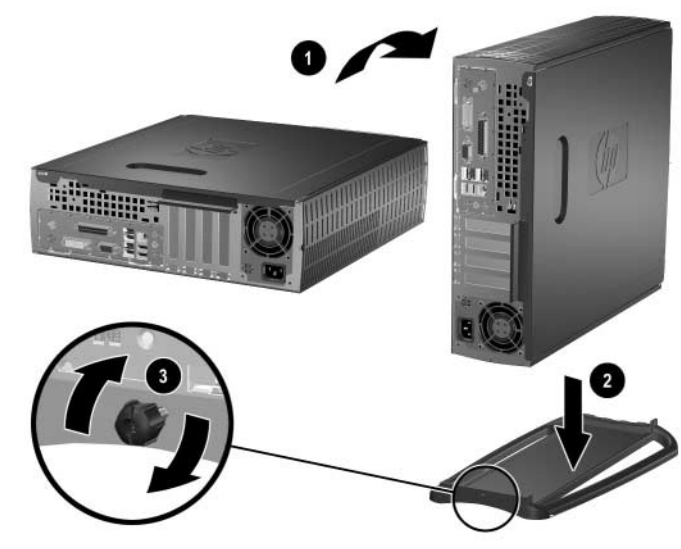

*Inštalácia stojana*

# <span id="page-11-0"></span>**Odstránenie prístupového krytu a predného krytu počítača**

<span id="page-11-1"></span>Ak chcete odstrániť prístupový kryt počítača, postupujte podľa nasledovných pokynov:

- 1. Cez operačný systém vypnite počítač a potom vypnite všetky externé zariadenia.
- 2. Odpojte napájací kábel od elektrickej zásuvky a od počítača a odpojte všetky externé zariadenia.

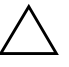

Ä **UPOZORNENIE:** Pred odstránením prístupového krytu počítača sa uistite, že počítač je vypnutý a napájací kábel je odpojený od elektrickej zásuvky.

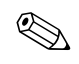

✎ *Pred* odstránením prístupového krytu počítača a inštaláciou hardvéru položte počítač nabok (prístupový kryt sa musí nachádzať na hornej strane).

3. Uvoľnite skrutku v zadnej časti počítača  $\bullet$ , posuňte prístupový kryt smerom k zadnej časti počítača @ a potom ho úplne vytiahnite.

<span id="page-11-2"></span>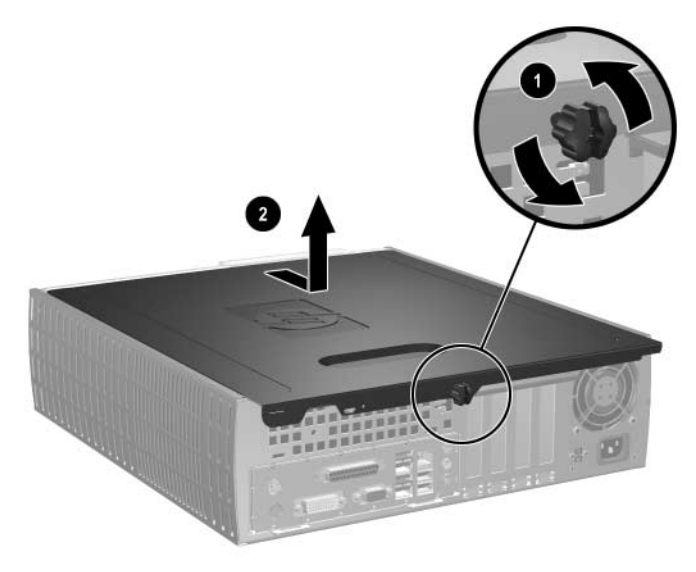

*Odstránenie prístupového krytu počítača*

4. Ak chcete odstrániť predný kryt, jemne potiahnite smerom nahor všetky tri západky  $\overline{\mathbf{0}}$  na jeho hornej strane a potom potiahnite kryt <sup>2</sup> smerom od šasi.

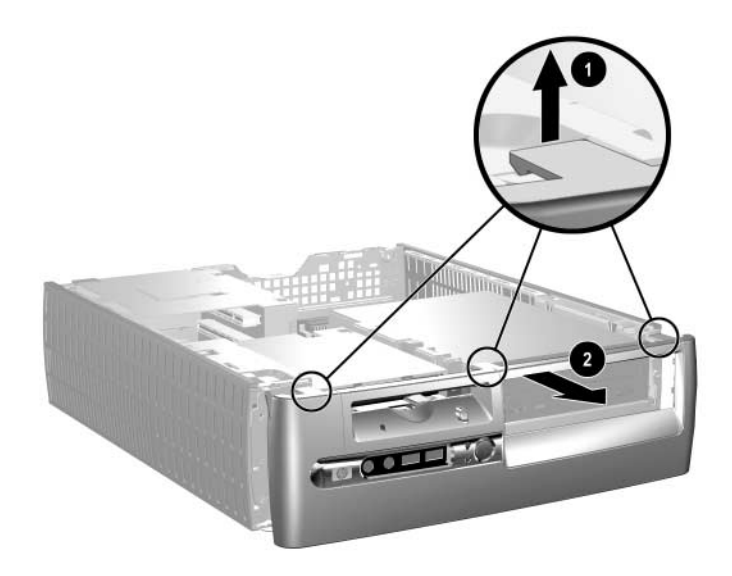

<span id="page-12-0"></span>*Odstránenie predného krytu*

Pri zostavovaní počítača vykonajte vyššie uvedené kroky v opačnom poradí.

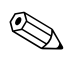

✎ Pri pripevňovaní prístupového krytu zatlačte západky smerom nadol. Viac informácií nájdete na štítku na vnútornej strane prístupového panela.

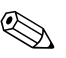

✎ Pri spätnej montáži predného krytu zasuňte najprv výčnelky na jeho spodnej strane a potom otáčavým pohybom v smere k šasi zacvaknite tri západky na jeho hornej strane, čím kryt pripevníte na jeho miesto.

# <span id="page-13-0"></span>Inštalácia ďalších pamäťových modulov

<span id="page-13-4"></span><span id="page-13-3"></span>Počítač sa dodáva s pamäťovými modulmi DIMM (Dual Inline Memory Module) typu DDR-SDRAM (Double Data Rate-Synchronous Dynamic Random Access Memory).

## <span id="page-13-1"></span>**Moduly DIMM**

<span id="page-13-5"></span>Do pätíc pre pamäť na systémovej doske možno vložiť až štyri štandardné pamäťové moduly DIMM. V týchto päticiach pre pamäť sa nachádza minimálne jeden predinštalovaný pamäťový modul DIMM. Na dosiahnutie maximálneho podporovaného množstva pamäte môžete do systémovej dosky vložiť pamäťové moduly s celkovou kapacitou až 8 GB (technológia 1-Gbit Technology) konfigurované vo vysokovýkonnom dvojkanálovom režime.

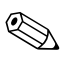

<span id="page-13-6"></span>✎ Veľkosť dostupnej pamäte môže byť limitovaná operačným systémom.

## <span id="page-13-2"></span>**Moduly DDR-SDRAM DIMM**

Ak počítač podporuje moduly DDR-SDRAM DIMM, na zabezpečenie riadneho fungovania systému je potrebné použiť moduly DIMM s týmito vlastnosťami:

- štandardné 184-pinové,
- bez vyrovnávacej pamäte s frekvenciou 400 MHz, kompatibilné so štandardom PC3200,
- 2,5-voltové moduly DDR-SDRAM DIMM.

Moduly DDR-SDRAM DIMM musia tiež:

- $\Box$  podporovať hodnotu oneskorenia CAS Latency 3 (CL = 3),
- obsahovať povinné informácie JEDEC SPD.

Počítač ďalej podporuje:

- 128 MB, 256 MB, 512 MB a 1 GB pamäťové moduly bez podpory ECC (Error Code Correcting),
- jednostranné a obojstranné moduly DIMM,
- moduly DIMM skonštruované so zariadeniami x8 a x16 DDR; moduly DIMM skonštruované so zariadením x4 SDRAM nie sú podporované.

✎ Ak nainštalujete nepodporované moduly DIMM, systém sa nespustí.

### <span id="page-14-0"></span>**Pätice pre moduly DIMM**

<span id="page-14-2"></span>Systém bude automaticky pracovať v jednokanálovom režime alebo výkonnejšom dvojkanálovom režime, v závislosti od spôsobu inštalácie modulov DIMM.

■ V jednokanálovom režime inštalujte pamäťový modul vždy najprv do pätice XMM1. Ak pridávate druhý modul DIMM, ktorý má inú veľkosť pamäte než prvý modul, inštalujte ho do pätice XMM3. V opačnom prípade nebude systém funkčný.

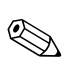

✎ V jednokanálovom režime určuje maximálnu prevádzkovú rýchlosť najpomalší modul DIMM inštalovaný v systéme. Ak je v systéme inštalovaný modul DIMM s rýchlosťou 266 MHz a rýchlosť druhého nainštalovaného modulu DIMM je 333 MHz, systém bude pracovať pri nižšej z týchto dvoch rýchlostí.

<span id="page-14-1"></span>■ V dvojkanálovom režime sa musia všetky moduly DIMM zhodovať. Ak vkladáte moduly DIMM len do dvoch pätíc, musíte použiť identické moduly DIMM a je nutné vložiť ich do pätíc XMM1 a XMM2 (čierne pätice). Ak vkladáte moduly DIMM do všetkých štyroch pätíc, musíte buď použiť rovnaké moduly DIMM vo všetkých päticiach, alebo v každom páre pätíc (XMM1 a XMM2 – čierne pätice, XMM3 a XMM4 – modré pätice) použiť pár identických modulov DIMM. V opačnom prípade nemusí systém správne pracovať.

Na systémovej doske sa nachádzajú štyri pätice pre moduly DIMM, pričom na jeden kanál pripadajú dve pätice. Pätice sú označené XMM1, XMM2, XMM3 a XMM4. Pätice XMM1 a XMM3 pracujú v pamäťovom kanáli A. Pätice XMM2 a XMM4 pracujú v pamäťovom kanáli B.

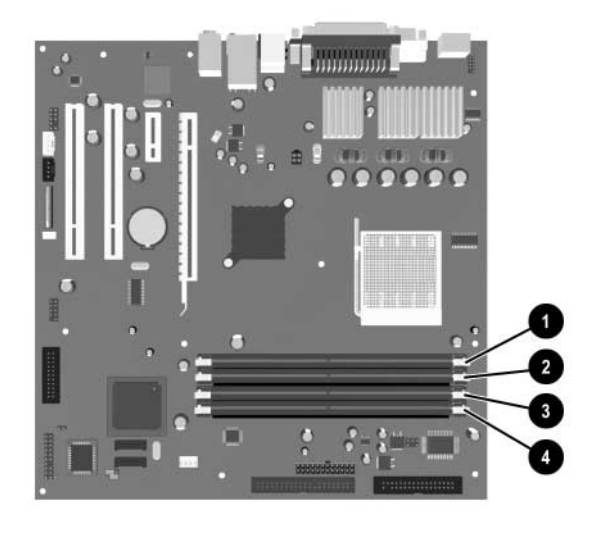

*Umiestnenie pätíc pre moduly DIMM*

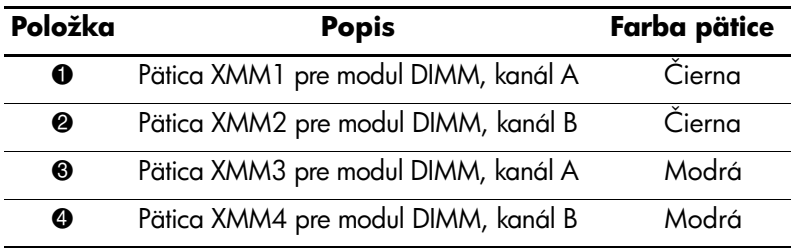

#### <span id="page-16-0"></span>**Inštalácia modulov DDR-SDRAM DIMM**

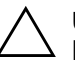

**UPOZORNENIE:** Pätice pre pamäťové moduly majú pozlátené kovové kontakty. Pri inovácii pamäte je dôležité použiť pamäťové moduly s pozlátenými kovovými kontaktmi, aby sa zabránilo korózii alebo oxidácii vznikajúcej pri vzájomnom kontakte dvoch rôznych kovov.

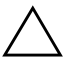

**UPOZORNENIE:** Statická elektrina môže poškodiť elektronické súčasti počítača alebo prídavných kariet. Skôr než začnete, dotknite sa uzemneného kovového predmetu, aby ste zaistili, že nebudete nabití statickou elektrinou. Ďalšie informácie obsahuje [príloha D "Elektrostatický výboj".](#page-48-4)

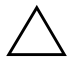

**UPOZORNENIE:** Pri manipulácii s pamäťovým modulom dbajte na to, aby ste sa nedotkli žiadneho z kontaktov. Modul by sa tým mohol poškodiť.

- 1. Cez operačný systém vypnite počítač a potom vypnite všetky externé zariadenia.
- 2. Odpojte napájací kábel od elektrickej zásuvky a odpojte všetky externé zariadenia.
- 3. Odstráňte z počítača prístupový kryt a predný kryt. Pokyny obsahuje časť ["Odstránenie prístupového krytu a predného krytu](#page-11-0)  [počítača".](#page-11-0)

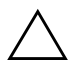

Ä **UPOZORNENIE:** Pred manipuláciou s pozíciou pre jednotku Easy Access skontrolujte polohu všetkých káblov a drôtov, aby ste zabránili poškodeniu.

4. Otočte ľahko prístupnú pozíciu pre jednotku do vertikálnej polohy.

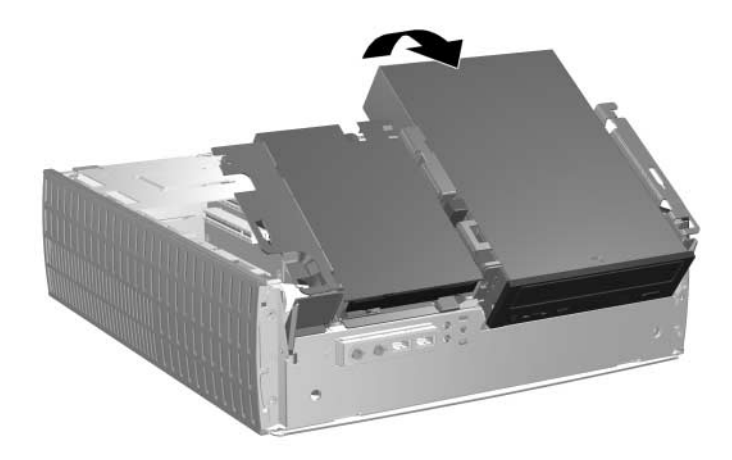

*Otočenie l'ahko prístupnej pozície pre jednotku* 

5. Vyhľadajte pätice pre pamäťové moduly.

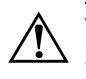

Å **VÝSTRAHA:** Aby ste znížili riziko popálenia na horúcich vnútorných súčastiach systému, počkajte, kým tieto súčasti vychladnú.

6. Otvorte obe západky pätice pre pamäťový modul  $\bullet$  a vložte pamäťový modul do pätice <sup>2</sup>.

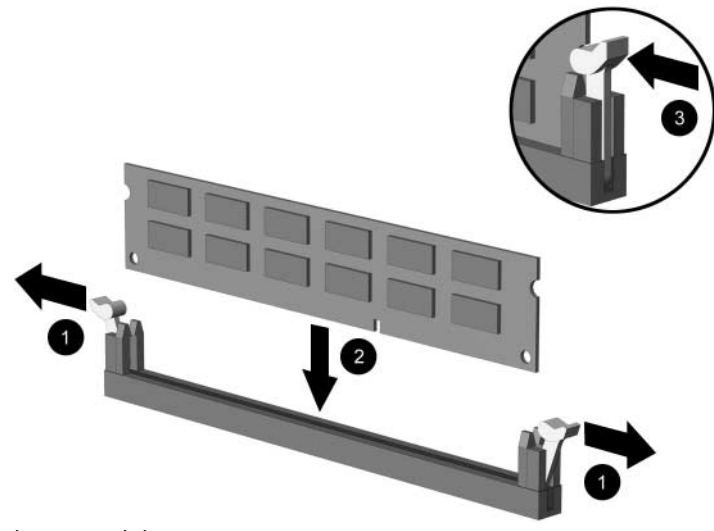

<span id="page-18-0"></span>*Inštalácia modulu DIMM*

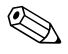

✎ Pamäťový modul možno nainštalovať jediným spôsobom. Zarovnajte drážku modulu s výčnelkom na pätici pre pamäť.

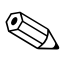

✎ Ak už máte jeden modul DIMM predinštalovaný v pätici XMM1 a chcete pridať druhý modul DIMM, odporúča sa inštalovať identický modul DIMM do pätice XMM2. Ak vkladáte moduly DIMM do všetkých štyroch pätíc, použite v každej pätici rovnaký modul DIMM. V opačnom prípade nebude počítač pracovať v dvojkanálovom režime.

- 7. Zasuňte modul do pätice a uistite sa, že modul je úplne zasunutý a správne zapadol na svoje miesto. Uistite sa, že západky úplne zapadli na svoje miesto  $\Theta$ .
- 8. Ak chcete nainštalovať ďalšie moduly, zopakujte kroky 6 a 7.
- 9. Vráťte pozíciu pre jednotku Easy Access do východiskovej polohy. Pri manipulácii s pozíciou pre jednotku Easy Access dajte pozor, aby ste nestlačili káble nachádzajúce sa v šasi.
- 10. Pripevnite predný kryt a prístupový kryt počítača späť na svoje miesto.

Pri ďalšom zapnutí počítač nainštalovanú pamäť automaticky rozpozná.

# <span id="page-19-1"></span><span id="page-19-0"></span>**Inštalácia rozširujúcej karty**

Počítač obsahuje štyri rozširujúce sloty PCI. Do každého slotu môžete umiestniť rozširujúcu kartu PCI alebo PCI Express s polovičnou výškou a dĺžkou až 16,764 cm.

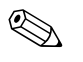

✎ Do každého rozširujúceho slotu možno nainštalovať rozširujúcu kartu PCI alebo karty PCI Express x1, x4, x8 alebo x16.

Pri inštalácii rozširujúcej karty postupujte podľa nasledovných pokynov:

- 1. Cez operačný systém vypnite počítač a potom vypnite všetky externé zariadenia.
- 2. Odpojte napájací kábel od elektrickej zásuvky a odpojte všetky externé zariadenia.
- 3. Odstráňte prístupový kryt počítača. Pokyny obsahuje časť ["Odstránenie prístupového krytu a predného krytu počítača".](#page-11-0)
- 4. Vyhľadajte slot, do ktorého chcete vložiť rozširujúcu kartu.
- <span id="page-20-0"></span>5. Potiahnutím v smere nahor uvoľnite svorku  $\bullet$ , ktorá slúži na pripevnenie krytov slotov PCI.
- 6. Odstráňte kryt slotu tak, že ho potiahnete smerom nahor a potom smerom dovnútra šasi <sup>2</sup>.

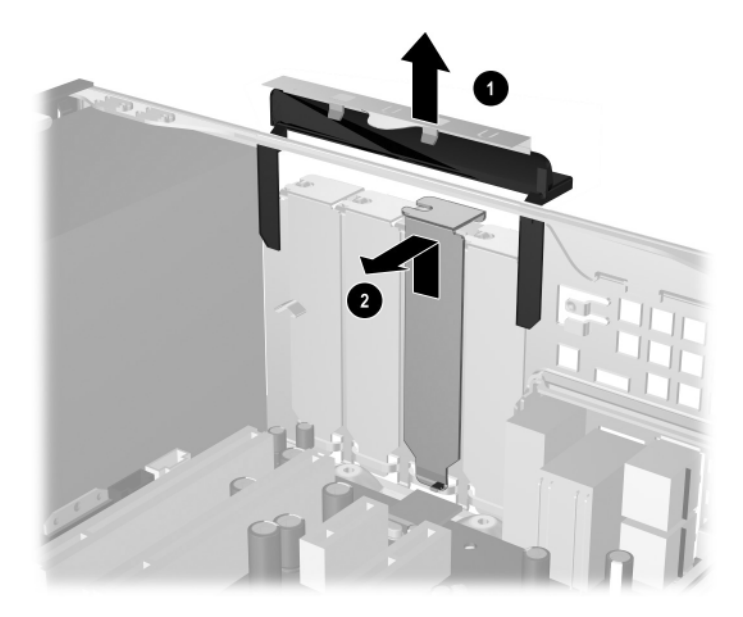

<span id="page-20-1"></span>*Odstránenie krytu rozširujúceho slotu*

7. Pri inštalácii umiestnite rozširujúcu kartu pod svorku pridŕžajúcu kryty slotov  $\bullet$ , potom kartu pevne zatlačte do konektora  $\bullet$ . Uistite sa, že je rozširujúca karta v slote správne a pevne zasunutá.

✎ Pri inštalácii rozširujúcej karty dajte pozor, aby ste nepoškriabali ostatné súčasti v šasi.

<span id="page-21-0"></span>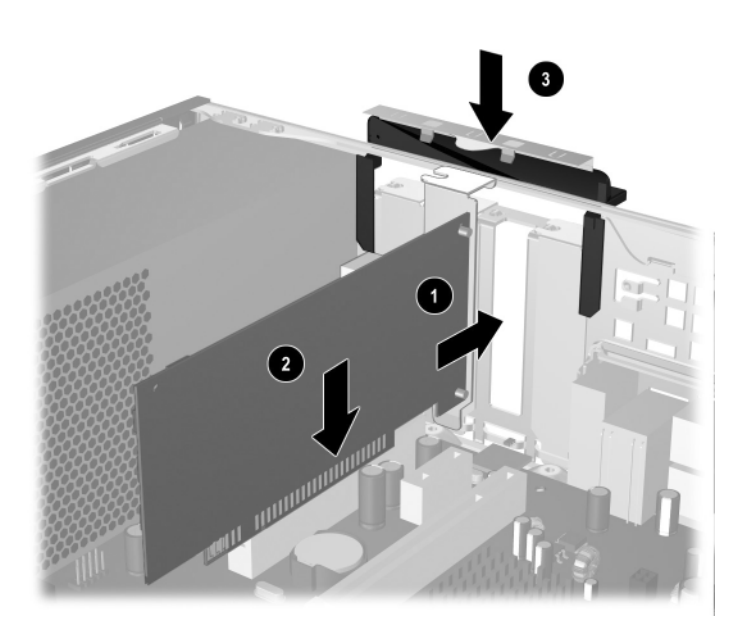

*Inštalácia rozširujúcej karty*

- 8. Zatlačte svorku rozširujúcich slotov smerom nadol <sup>6</sup>, čím pripevníte rozširujúcu kartu na svojom mieste.
- 9. Ak starú rozširujúcu kartu *nechcete* nahradiť novou, uzavrite otvorený rozširujúci slot krytom. Vložte kovový kryt do otvoreného slotu a zatlačte svorku rozširujúcich slotov smerom nadol, čím pripevníte kryt slotu na svojom mieste.

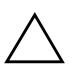

**UPOZORNENIE:** Po vybratí rozširujúcej karty je nutné ju nahradiť novou kartou alebo zavrieť otvorený slot krytom (napríklad kovovým krytom alebo izolačnou páskou), aby sa zabezpečilo správne chladenie interných súčastí počas prevádzky.

# <span id="page-22-0"></span>**Vybratie rozširujúcej karty**

<span id="page-22-1"></span>Ak chcete vybrať rozširujúcu kartu, postupujte nasledovne:

- 1. Cez operačný systém vypnite počítač a potom vypnite všetky externé zariadenia.
- 2. Odpojte napájací kábel od elektrickej zásuvky a odpojte všetky externé zariadenia.
- 3. Odstráňte kryt počítača. Pokyny obsahuje časť "Odstránenie [prístupového krytu a predného krytu počítača".](#page-11-0)
- 4. Potiahnutím v smere nahor uvoľnite svorku na zadnej strane počítača, ktorá slúži na pripevnenie krytov slotov PCI.
- 5. Opatrným kývaním dopredu a dozadu vytiahnite konektory karty z pätice. Kartu vytiahnite smerom nahor od pätice a potom ju úplne vyberte zo šasi. Dávajte pozor, aby ste kartu nepoškriabali o ostatné súčasti.
- 6. Uložte kartu do antistatického obalu.
- 7. Ak sa nechystáte inštalovať novú rozširujúcu kartu, zakryte otvorený rozširujúci slot krytom.
- 8. Zatlačte svorku krytu slotov smerom nadol, čím pripevníte rozširujúce karty a kryty rozširujúcich slotov.

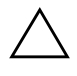

**UPOZORNENIE:** Vo všetkých slotoch pre rozširujúce karty na zadnej strane počítača sa musia nachádzať rozširujúce karty alebo kryty slotov, aby sa počas prevádzky zabezpečilo správne chladenie vnútorných súčastí počítača.

# <span id="page-23-0"></span>**Inštalácia @alších jednotiek**

<span id="page-23-2"></span><span id="page-23-1"></span>Počítač obsahuje dve externé pozície pre jednotky. Pri inštalácii ďalších jednotiek je potrebné zaskrutkovať vodiace skrutky, čím zabezpečíte správne zarovnanie jednotky v šachte a jej správne umiestnenie. Spoločnosť HP umiestnila prídavné vodiace skrutky (štyri štandardné skrutky 6-32 a štyri metrické skrutky M3), pod predný kryt na prednej strane šasi. Pri inštalácii pevného disku sa používajú štandardné skrutky 6-32. Pri inštalácii ostatných jednotiek sa používajú metrické skrutky M3. Metrické skrutky dodané spoločnosťou HP sú čierne a štandardné skrutky od spoločnosti HP sú strieborné.

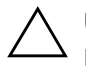

Ä **UPOZORNENIE:** Aby ste zabránili strate údajov a poškodeniu počítača alebo jednotky, dodržiavajte nasledovné pokyny:

- Pri vkladaní alebo vyberaní pevného disku vypnite operačný systém a potom vypnite počítač. Nevyberajte pevný disk, keď je počítač zapnutý alebo je v úspornom režime.
- Pred manipuláciou s jednotkou sa uistite, že nie ste nabití statickou elektrinou. Pri manipulácii s jednotkou sa nedotýkajte konektora. Ďalšie informácie o predchádzaní poškodeniu elektrostatickým výbojom obsahuje [príloha D "Elektrostatický výboj".](#page-48-4)
- Narábajte s diskom opatrne, nesmie spadnúť.
- Pri vkladaní disku nepoužívajte nadmernú silu.
- Nevystavujte pevný disk extrémnym teplotám, pôsobeniu kvapalín alebo zariadení vytvárajúcich magnetické pole, akými sú monitory alebo reproduktory.
- Ak je nutné jednotku odoslať poštou, použite bublinkovú obálku alebo iné vhodné ochranné balenie a označte ho nálepkou "Fragile: Handle With Care".

## <span id="page-24-0"></span>**Rozloženie jednotiek**

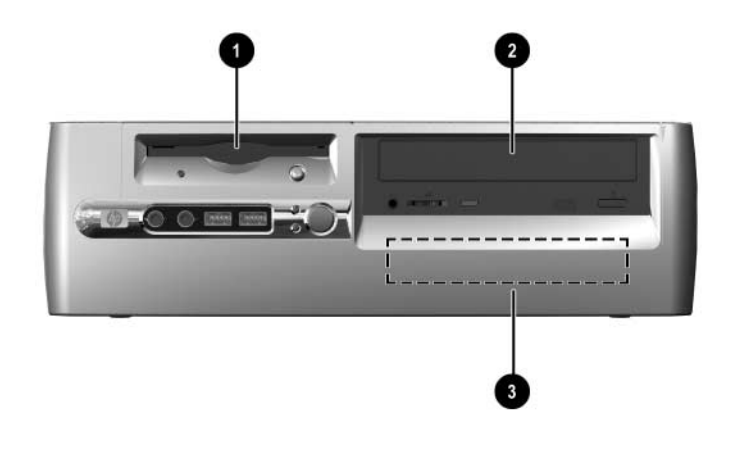

*Rozloženie jednotiek stolného počítača*

- <span id="page-24-1"></span>1 3,5-palcová pozícia pre jednotky (na obrázku je disketová jednotka 1,44 MB)\*
- $\bullet$  5,25-palcová pozícia pre voliteľné jednotky
- 3 interná 3,5-palcová štandardná pozícia pre pevný disk

 $^\ast$ Ak je v počítači nainštalovaná disketová jednotka 1,44 MB, súčasťou počítača bude kryt disketovej jednotky vyobrazený na obrázku. Ak je táto 3,5-palcová pozícia pre jednotky prázdna, súčasťou počítača bude kryt prázdnej pozície. Ak sa v tejto pozícii nenachádza jednotka, môžete do nej podľa vlastného uváženia inštalovať 3,5-palcové zariadenie (napr. disketovú jednotku, jednotku pevného disku alebo jednotku Zip). Ak však nainštalujete 3,5-palcové zariadenie iné než disketová jednotka alebo jednotka pevného disku, budete si musieť objedna1 kryt pre 3,5-palcové zariadenie (PN 316008-001).

Ak si chcete overiť typ, veľkosť a kapacitu zariadení na ukladanie údajov nainštalovaných v počítači, spustite program Computer Setup. Ďalšie informácie nájdete v *Príručke obslužného programu Computer Setup (F10)*.

## <span id="page-25-1"></span><span id="page-25-0"></span>**Vybratie optickej alebo disketovej jednotky**

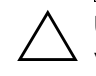

Ä **UPOZORNENIE:** Pred odstránením jednotky z počítača by ste mali z jednotiek vybrať všetky vymeniteľné médiá.

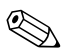

✎ Optická jednotka je jednotka CD-ROM, CD-RW alebo DVD-ROM.

- 1. Cez operačný systém vypnite počítač a potom vypnite všetky externé zariadenia.
- 2. Odpojte napájací kábel od elektrickej zásuvky a odpojte všetky externé zariadenia.
- 3. Odstráňte z počítača prístupový kryt a predný kryt. Pokyny obsahuje časť ["Odstránenie prístupového krytu a predného krytu](#page-11-0)  [počítača".](#page-11-0)
- 4. Zodvihnite pozíciu pre jednotku Easy Access do vertikálnej polohy.
- 5. Odpojte zvukové, signálové a napájacie káble jednotky. Druhý koniec zvukového kábla by mal zostať pripojený k zvukovému konektoru na systémovej doske.

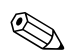

✎ V systémoch Linux bude k optickej jednotke pripojený tiež zvukový kábel.

6. Vráťte pozíciu pre jednotku Easy Access do východiskovej polohy.

- 7. Potlačte uvoľňujúcu západku jednotky <sup>O</sup> smerom k zadnej strane šasi a podržte ju v tejto polohe.
- 8. Posuňte jednotku <sup>2</sup> smerom k prednej časti šachty jednotky a vyberte ju z počítača.

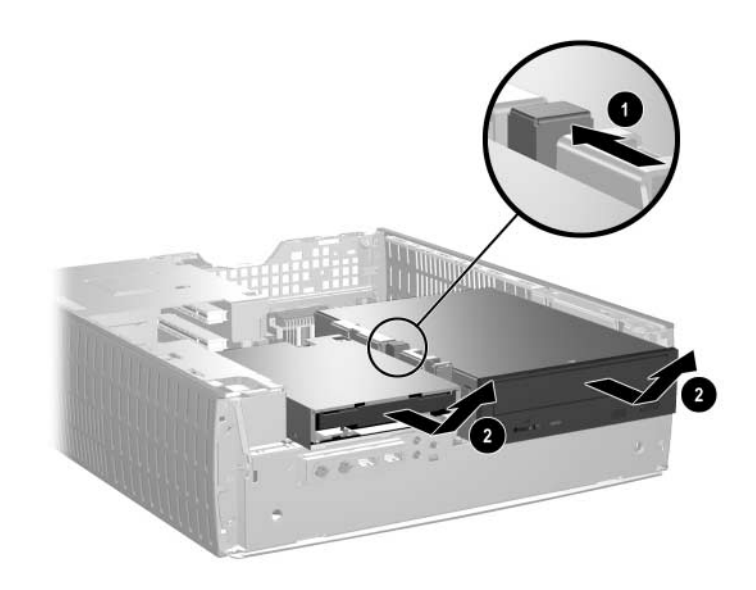

*Vybratie optickej alebo disketovej jednotky*

Pri vkladaní jednotky zopakujte vyššie uvedený postup v opačnom poradí.

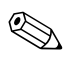

✎ Pri výmene jednotky zaskrutkujte štyri skrutky zo starej jednotky do novej. Skrutky zaskrutkujte do vodiacich líšt jednotky.

## <span id="page-27-1"></span><span id="page-27-0"></span>Inštalácia voliteľnej optickej jednotky

Ak chcete nainštalovať voliteľnú optickú jednotku, postupujte nasledovne:

- 1. Vyberte optickú jednotku, ak sa nachádza v počítači.
- 2. Zaskrutkujte dve vodiace skrutky do dolných otvorov na oboch stranách jednotky.

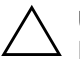

**UPOZORNENIE:** Ako vodiace skrutky používajte len skrutky s dĺžkou 5 mm. Dlhšie skrutky môžu poškodiť vnútorné súčasti jednotky.

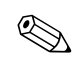

✎ Pri výmene jednotky zaskrutkujte štyri skrutky zo starej jednotky do novej. Skrutky zaskrutkujte do vodiacich líšt jednotky.

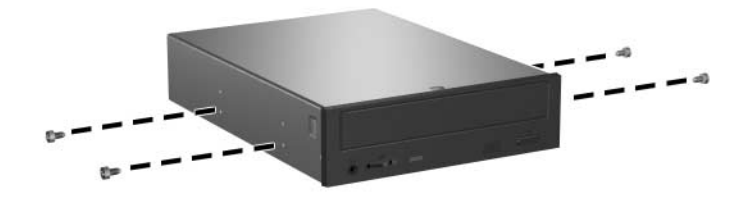

*Upevnenie vodiacich skrutiek do optickej jednotky*

3. Umiestnite vodiace skrutky na jednotke do otvorov tvaru J v pozícii jednotky  $\bullet$ . Potom posuňte jednotku smerom k zadnej strane počítača $\ddot{\mathbf{e}}$ .

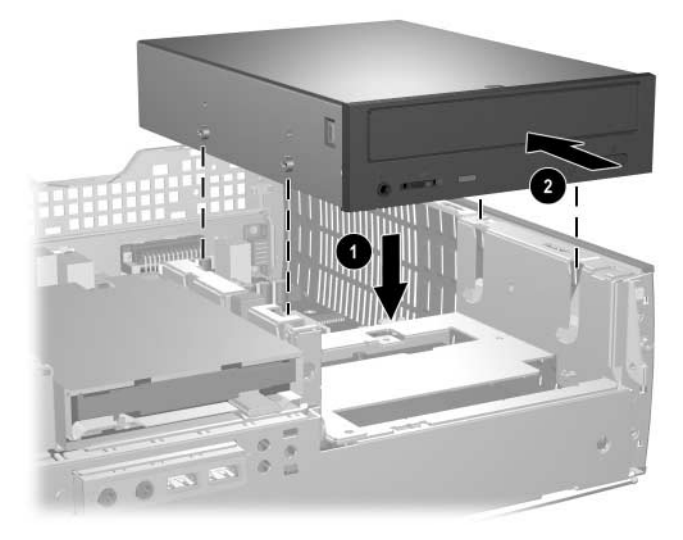

*Inštalácia optickej jednotky*

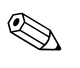

✎ Uvoľňovacia západka jednotky zapadne pri inštalácii jednotky automaticky na svoje miesto.

4. Nadvihnite pozíciu pre jednotku Easy Access do vertikálnej polohy a pripojte plochý kábel a zvukový kábel k systémovej doske.

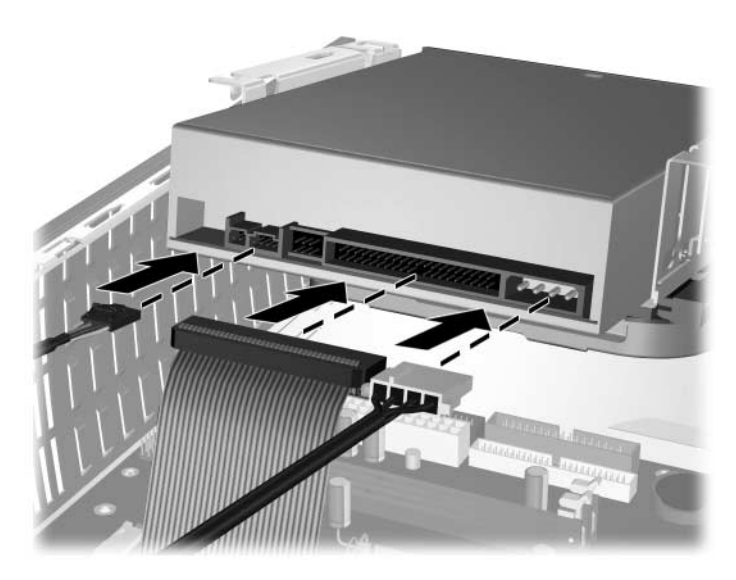

*Pripojenie plochého kábla a zvukového kábla*

<span id="page-29-0"></span>5. Zapojte napájací kábel, plochý kábel a zvukový kábel do zadnej strany optickej jednotky.

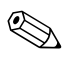

Zapojenie zvukového kábla do optickej jednotky je nutné len v systémoch Linux.

- 6. Vráťte pozíciu pre jednotku Easy Access do východiskovej polohy. Pri manipulácii s pozíciou pre jednotku Easy Access dajte pozor, aby ste nestlačili káble nachádzajúce sa v šasi.
- 7. Pripevnite predný kryt a prístupový kryt počítača späť na svoje miesto.

Systém automaticky rozpozná jednotku a prekonfiguruje počítač.

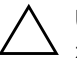

Ä **UPOZORNENIE:** Pri vykonávaní servisu počítača a jeho opätovnom zostavovaní nezabudnite káble umiestniť na príslušné miesta. Nesprávne umiestnenie káblov môže poškodiť počítač.

## <span id="page-30-2"></span><span id="page-30-0"></span>**Inovácia pevného disku**

#### **Vybratie a výmena jednotky pevného disku**

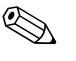

<span id="page-30-3"></span>✎ Do tohto počítača možno nainštalovať len pevné disky SATA (Serial Advanced Technology Attachment).

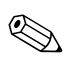

✎ Pred vybratím starej jednotky pevného disku zálohujte údaje, ktoré sú na nej uložené, aby ste ich mohli preniesť na nový pevný disk.

<span id="page-30-1"></span>Predinštalovaná 3,5-palcová jednotka pevného disku je umiestnená v pravej časti počítača. Ak chcete vybrať a vymeniť pevný disk, postupujte nasledovne:

- 1. Cez operačný systém vypnite počítač a potom vypnite všetky externé zariadenia.
- 2. Odpojte napájací kábel od elektrickej zásuvky a odpojte všetky externé zariadenia.
- 3. Odstráňte z počítača prístupový kryt a predný kryt. Pokyny obsahuje časť ["Odstránenie prístupového krytu a predného krytu](#page-11-0)  [počítača".](#page-11-0)
- 4. Zodvihnite pozíciu pre jednotku Easy Access do vertikálnej polohy.
- 5. Odpojte napájací kábel a kábel pre prenos údajov zo zadnej strany jednotky.
- 6. Zatlačte a podržte uvoľňovaciu západku jednotky 1.
- 7. Vysuňte jednotku smerom doprava od pozície @ a potom ju vyberte z pozície  $\bullet$ .

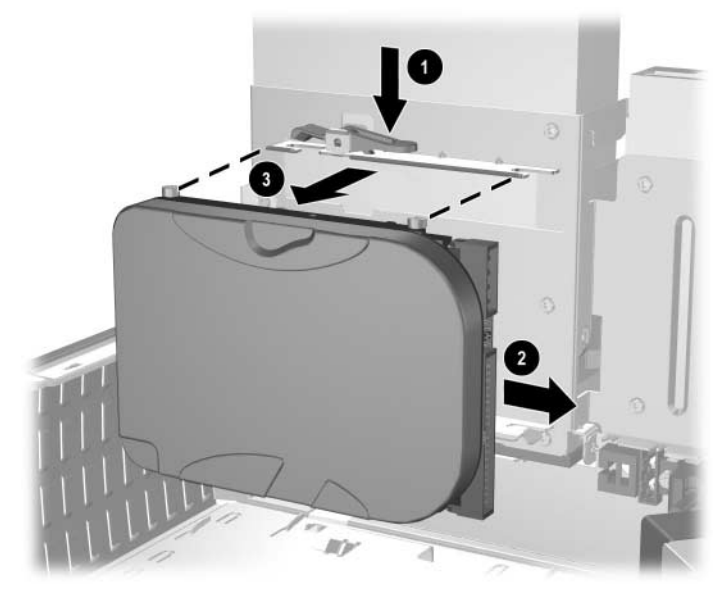

<span id="page-31-0"></span>*Vybratie pevného disku*

8. Pri inštalácii jednotky pevného disku vykonajte vyššie uvedený postup v opačnom poradí.

9. Pripojte napájací kábel  $\bullet$  a kábel pre prenos údajov  $\bullet$ k pevnému disku.

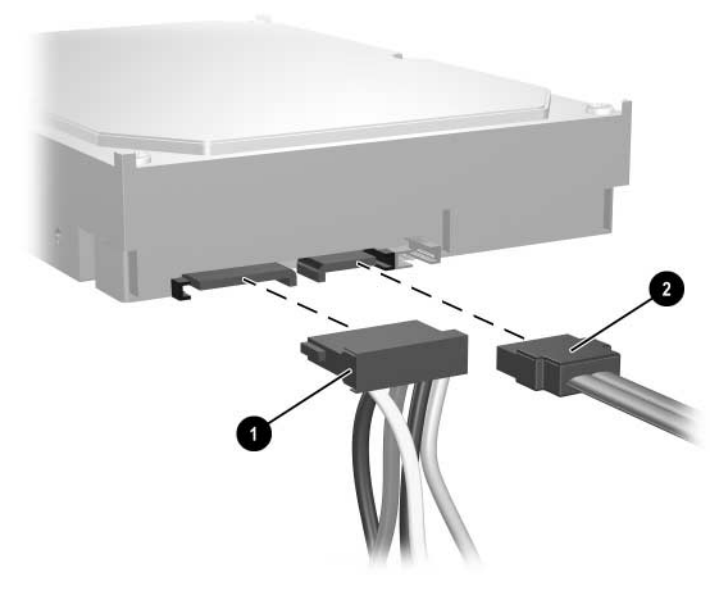

*Pripojenie kábla pre prenos údajov a napájacieho kábla*

10. Opačný koniec kábla pre prenos údajov pripojte k príslušnému konektoru na systémovej doske.

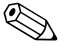

✎ Ak je počítač vybavený len jedným pevným diskom, pevný disk je potrebné najprv pripojiť ku konektoru s označením 0. Predídete tak problémom s výkonom pevného disku.

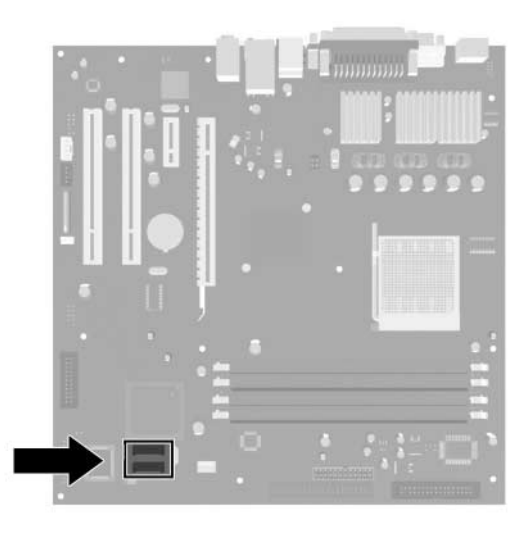

*Umiestnenie konektorov pevného disku*

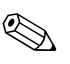

✎ Pri výmene pevného disku zaskrutkujte štyri skrutky zo starej jednotky do novej. Skrutky zaskrutkujte do vodiacich líšt jednotky. Na odskrutkovanie a priskrutkovanie vodiacich skrutiek budete potrebovať krížový skrutkovač Torx T-15.

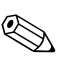

<span id="page-33-0"></span>✎ Ak ste vymieňali primárny pevný disk, vložte disk CD *Restore Plus!* CD aby ste mohli obnoviť operačný systém, softvérové ovládače a ľubovoľné ďalšie softvérové aplikácie, ktoré boli v počítači predinštalované. Postupujte podľa pokynov uvedených v príručke dodanej s diskom CD *Restore Plus!* CD. Po dokončení obnovenia nainštalujte ľubovoľné osobné súbory, ktoré ste zálohovali pred výmenou jednotky pevného disku.

#### **Konfigurovanie pevného disku SATA**

<span id="page-34-1"></span>Po nainštalovaní pevného disku SATA zapnite v programe Computer Setup príslušný radič.

- 1. Zapnite alebo reštartujte počítač. Ak pracujete v systéme Microsoft Windows, kliknite na ponuku **Start** (Štart) > **Shut Down** (Vypnúť) > **Restart** (Reštartovať).
- 2. Ihneď po zapnutí počítača stlačte a podržte kláves **F10**, až kým sa nespustí program Computer Setup.

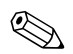

✎ Ak kláves **F10** nestlačíte v požadovanom čase, počítač budete musieť reštartovať a znova stlačiť a podržať kláves **F10** na získanie prístupu k obslužnému programu.

- 3. Pomocou klávesov so šípkami vyberte položku **Integrated Peripherals** a stlačte kláves Enter.
- 4. Pomocou klávesov so šípkami vyberte položku **South OnChip PCI Device** a stlačte kláves Enter.
- 5. Pomocou klávesov so šípkami vyberte položku **Onboard Chip SATA** a stlačte kláves Enter.
- 6. Pomocou klávesov so šípkami vyberte položku **SATA Disabled**, **IDE Controller** (ak nejde o zariadenie RAID) alebo **RAID Controller**.
- 7. Stlačením klávesu **F10** uložte nastavenia do pamäte CMOS a ukončite program Computer Setup.

<span id="page-34-0"></span>Ak ste vybrali radič RAID, musíte vytvoriť a nakonfigurovať skupiny diskov RAID.

- 1. Zapnite alebo reštartujte počítač. Ak pracujete v systéme Microsoft Windows, kliknite na ponuku **Start** (Štart) > **Shut Down** (Vypnúť) > **Restart** (Reštartovať).
- 2. Keď sa zobrazí výzva, stlačením kombinácie klávesov **Ctrl**+**S** alebo klávesu **F4** spustite obslužný program RAID.

Pri vytváraní skupín diskov RAID postupujte podľa zobrazených pokynov. Podrobnejšie informácie nájdete v inštalačnej príručke RAID na adrese <http://www.hp.com>, v sekcii Podpora a ovládače pre dx5150.

## <span id="page-35-0"></span>**Inštalácia jednotky do 3,5-palcovej pozície pre jednotky**

<span id="page-35-1"></span>V závislosti od konfigurácie počítača sa môže v 3,5-palcovej pozícii pre jednotky na ľavej strane počítača nachádzať disketová jednotka, prípadne môže byť táto pozícia prázdna. Kryt tejto pozície pre jednotky sa odlišuje v závislosti od pôvodnej konfigurácie počítača.

<span id="page-35-2"></span>Ak sa v počítači nenachádza voliteľná disketová jednotka, môžete do tejto pozície pre jednotky kedykoľvek nainštalovať 3,5-palcové zariadenie, ako je napríklad disketová jednotka alebo jednotka pevného disku.

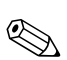

✎ Typ krytu je potrebné zvoliť podľa typu zariadenia, ktoré chcete inštalovať. Ak inštalujete disketovú jednotku, musíte nainštalovať kryt disketovej jednotky (PN 316002-001). Ak inštalujete jednotku pevného disku, musíte nainštalovať kryt prázdnej pozície (PN 316006-001). Ak však nainštalujete 3,5-palcové zariadenie iné než disketová jednotka alebo jednotka pevného disku, musíte nainštalovať kryt pre 3,5-palcové zariadenie (PN 316008-001). Pri menení konfigurácie počítača si príslušný kryt objednajte u autorizovaného predajcu alebo poskytovateľa služieb spoločnosti HP.

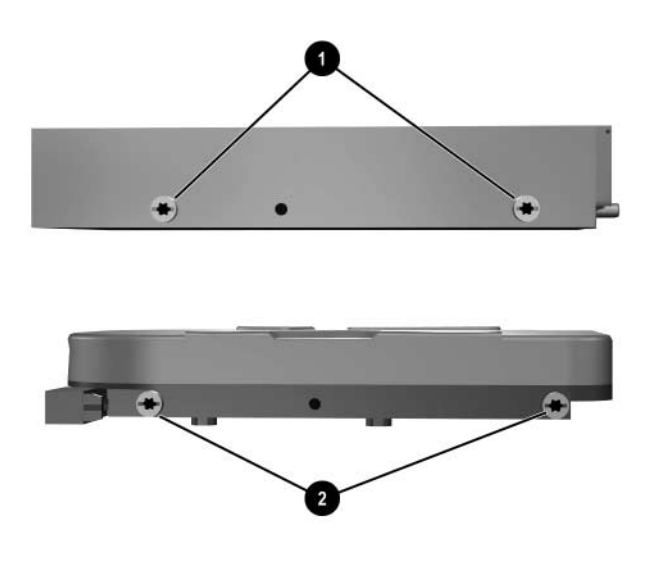

<span id="page-36-0"></span>*Umiestnenie vodiacich skrutiek*

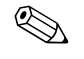

✎ Vzdialenosť medzi vodiacimi skrutkami na 3,5-palcovej disketovej jednotke  $\bullet$  je menšia než medzi skrutkami na jednotke pevného disku  $\bullet$ .

Inštalácia jednotky do pozície:

- 1. Cez operačný systém vypnite počítač a potom vypnite všetky externé zariadenia.
- 2. Odpojte napájací kábel od elektrickej zásuvky a odpojte všetky externé zariadenia.
- 3. Odstráňte z počítača prístupový kryt a predný kryt. Pokyny obsahuje časť "Odstránenie prístupového krytu a predného krytu [počítača".](#page-11-0)

<span id="page-37-0"></span>4. Odstráňte kryt disketovej jednotky stlačením výčnelku smerom dovnútra  $\bullet$  a následným potiahnutím krytu disketovej jednotky  $\bullet$ v smere od predného krytu.

✎ Typ krytu sa odlišuje v závislosti od konfigurácie počítača.

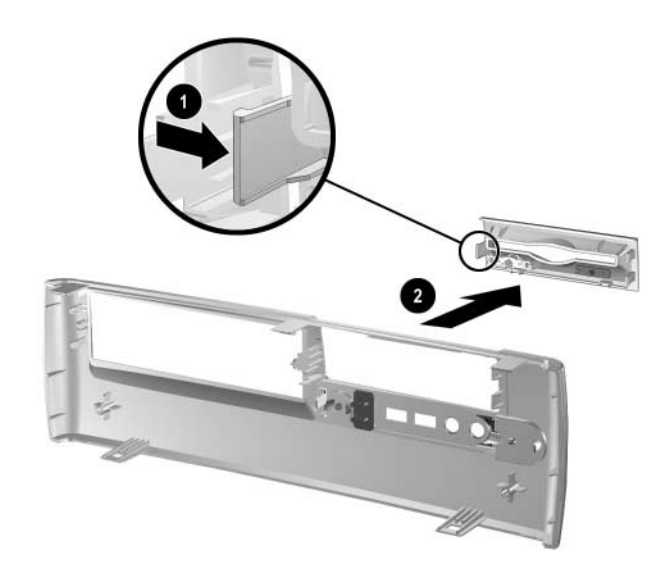

*Odstránenie krytu disketovej jednotky*

5. Vložte zadné vodiace skrutky na jednotke pevného disku ❶ do zadných otvorov v tvare písmena J. Zasúvajte jednotku @ smerom k zadnej strane šachty, kým nezarovnáte predné skrutky s prednými otvormi v tvare písmena J. Potom prednú časť jednotky položte. Zasúvajte jednotku ďalej smerom k zadnej strane šachty, kým nezapadne na svoje miesto.

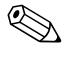

✎ Ak vymieňate disketovú jednotku, vodiace skrutky (predné aj zadné) zapadnú priamo do otvorov v tvare písmena J. Vložte vodiace skrutky do otvorov v tvare písmena J a jednotku zasúvajte smerom k zadnej strane šachty, kým nezapadne na svoje miesto.

<span id="page-38-0"></span>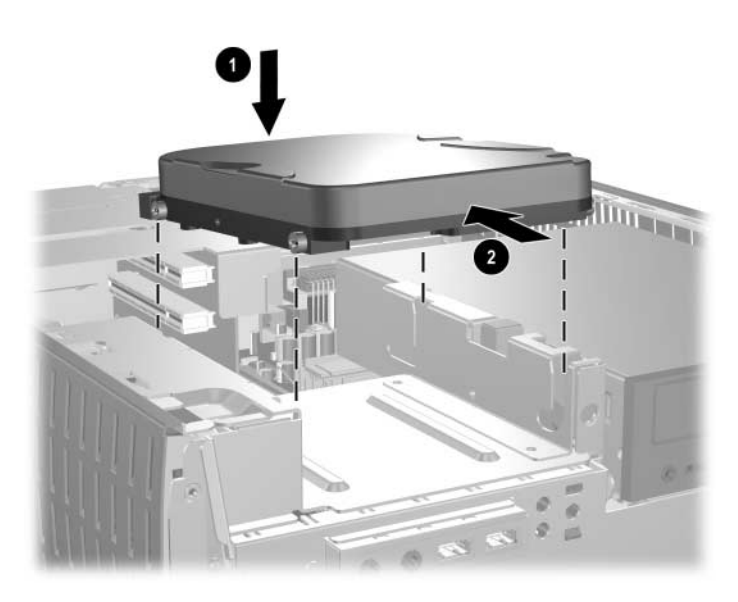

*Inštalácia jednotky pevného disku do 3,5-palcovej pozície pre jednotky*

6. Pripevnite príslušný kryt tak, že ho zatlačíte na jeho miesto.

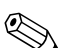

✎ Typ krytu treba zvoliť podľa typu zariadenia, ktoré inštalujete. Ak inštalujete disketovú jednotku, musíte nainštalovať kryt disketovej jednotky (PN 316002-001). Ak inštalujete jednotku pevného disku, musíte nainštalovať kryt prázdnej pozície (PN 316006-001) zobrazený na obrázku nižšie. Ak však nainštalujete 3,5-palcové zariadenie iné než disketová jednotka alebo jednotka pevného disku, musíte nainštalovať kryt pre 3,5-palcové zariadenie (PN 316008-001). Pri menení konfigurácie počítača si príslušný kryt objednajte u autorizovaného predajcu alebo poskytovateľa služieb spoločnosti HP.

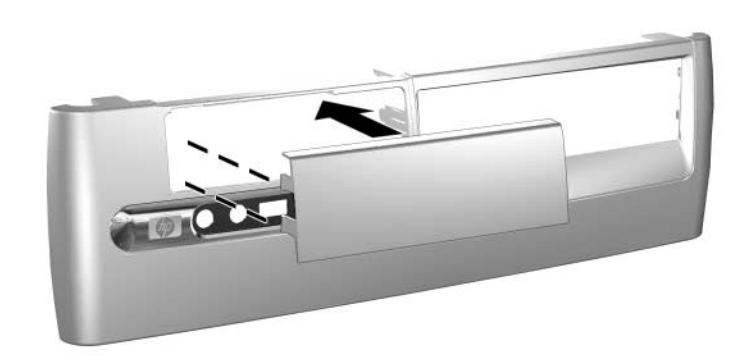

*Inštalácia krytu prázdnej pozície*

- 7. Pripojte napájací kábel a kábel prenášajúci údaje.
- 8. Pripevnite predný kryt a prístupový kryt počítača späť na svoje miesto.

**A**

# <span id="page-40-2"></span>**Špecifikačné údaje**

<span id="page-40-1"></span><span id="page-40-0"></span>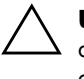

Ä **UPOZORNENIE:** Ak sa počítač používa v konfigurácii Desktop, zabezpečte, aby bolo po všetkých jeho stranách aspoň 10,2 cm voľného priestoru bez akýchkoľvek prekážok.

#### **HP dx5150 Small Form Factor**

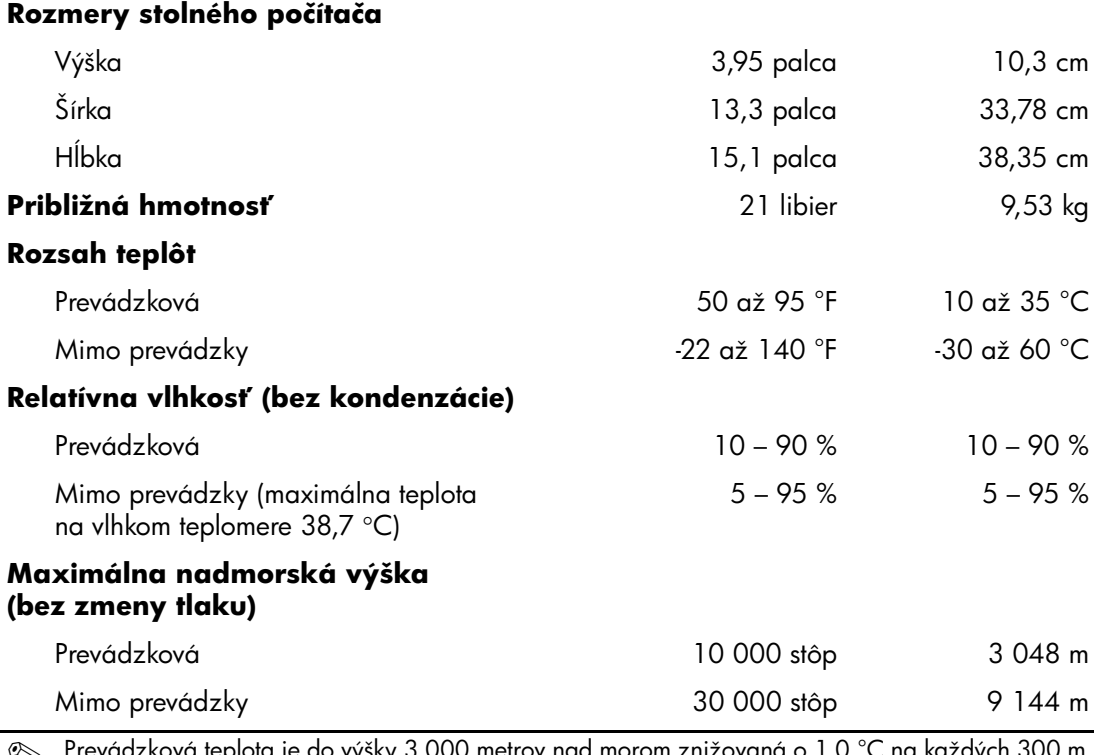

Se Prevádzková teplota je do výšky 3 000 metrov nad morom znižovaná o 1,0 °C na každých 300 m.<br>Priame slnečné svetlo sa nezohľadňuje. Maximálna rýchlosť zmeny je 10 °C za hodinu. Horný limit môže byť ohraničený v závislosti od množstva a typu nainštalovaného vybavenia.

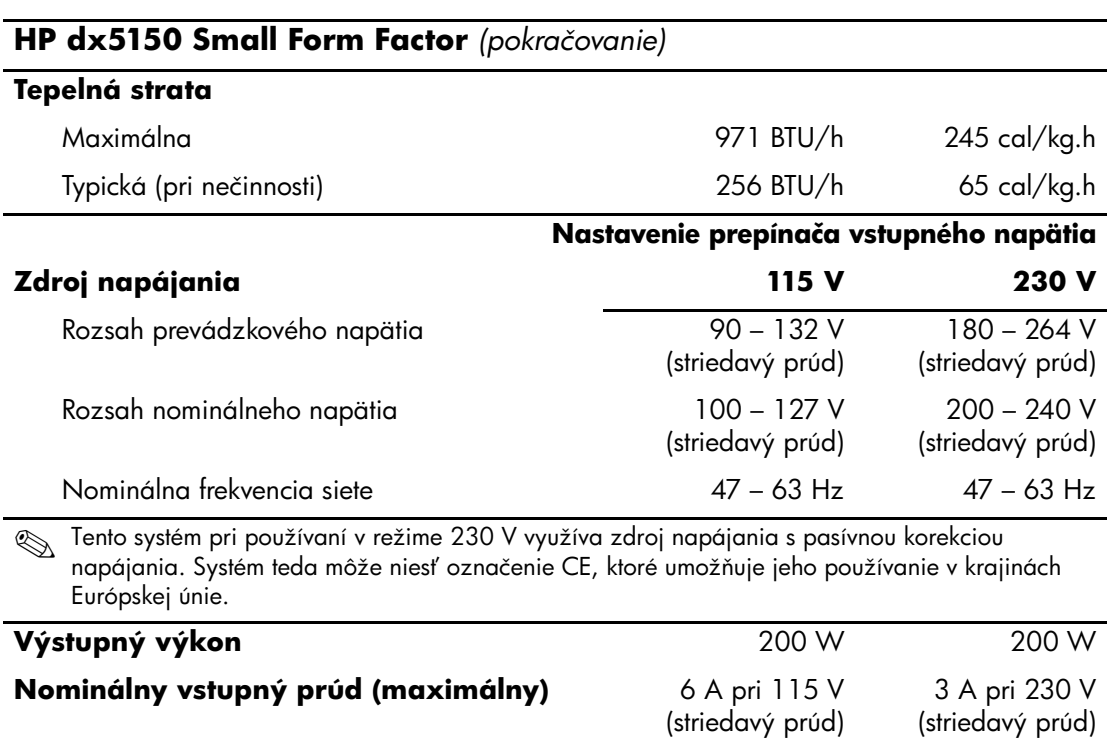

# <span id="page-42-2"></span>**Výmena batérie**

<span id="page-42-3"></span><span id="page-42-1"></span><span id="page-42-0"></span>Batéria dodávaná s počítačom napája hodiny reálneho času. Na výmenu batérie použite batériu rovnocennú s batériou, ktorá bola pôvodne nainštalovaná v počítači. Počítač sa dodáva s trojvoltovou lítiovou plochou batériou.

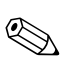

✎ Životnosť batérie možno predĺžiť zapojením počítača do funkčnej elektrickej zásuvky so striedavým prúdom. Lítiová batéria sa spotrebúva len v prípadoch, keď počítač NIE JE zapojený do zdroja striedavého prúdu.

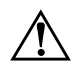

Å **VÝSTRAHA:** V počítači sa nachádza interná lítiová batéria obsahujúca oxid manganičitý. Pri nesprávnej manipulácii s batériou vzniká riziko požiaru a popálenia. Riziko poranenia znížite dodržaním nasledovných pokynov:

- Nepokúšajte sa o opätovné nabitie batérie.
- Nevystavujte batériu teplotám vyšším než 60 °C.
- Batériu nerozoberajte, nedeformujte, neprepichujte, neskratujte jej vonkajšie kontakty, ani ju nevhadzujte do ohňa alebo do vody.
- Batérie vymieňajte len za batérie, ktoré spoločnosť HP schválila na používanie s týmto produktom.

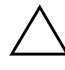

**UPOZORNENIE:** Pred výmenou batérie je potrebné zálohovať nastavenia pamäte CMOS počítača. Nastavenia pamäte CMOS sa pri vybratí alebo výmene batérie vymažú. Informácie o zálohovaní nastavení pamäte CMOS nájdete v príručke *Riešenie problémov* na disku CD *Documentation*.

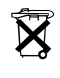

 $\widetilde{\mathbf{X}}$  Batérie, jednotky batériových zdrojov a akumulátory nevyhadzujte do domového odpadu. Odovzdaním batérií do zberne alebo vrátením batérií spoločnosti HP alebo jej zmluvným partnerom umožníte ich recykláciu a bezpečnú likvidáciu.

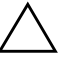

UPOZORNENIE: Statická elektrina môže poškodiť elektronické súčasti počítača alebo ďalšieho vybavenia. Skôr než začnete, dotknite sa uzemneného kovového predmetu, aby ste zaistili, že nebudete nabití statickou elektrinou.

1. Cez operačný systém vypnite počítač a potom vypnite všetky externé zariadenia. Odpojte napájací kábel od elektrickej zásuvky a odpojte všetky externé zariadenia. Potom odstráňte prístupový kryt počítača.

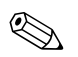

✎ Prístup k batérii bude možno potrebné umožniť vybratím rozširujúcej karty.

- 2. Vyhľadajte batériu a nosič batérie na systémovej doske.
- 3. Vymeňte batériu podľa nasledovných pokynov, ktoré závisia od typu nosiča batérie na systémovej doske.

### **Typ 1**

a. Vytiahnite batériu z nosiča.

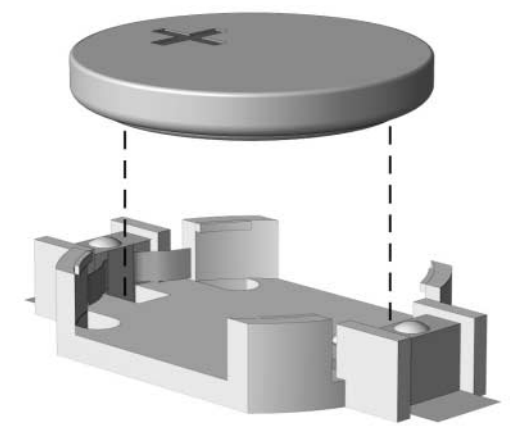

<span id="page-43-0"></span>*Vybratie plochej batérie (typ 1)*

<span id="page-43-1"></span>b. Zasuňte náhradnú batériu na miesto kladne nabitým koncom nahor. Nosič batérie automaticky zaistí batériu v správnej pozícii.

### **Typ 2**

- a. Zatlačením kovovej poistky, ktorá prečnieva nad okraj batérie, uvoľnite batériu z nosiča.
- b. Keď sa batéria vysunie, vytiahnite ju.

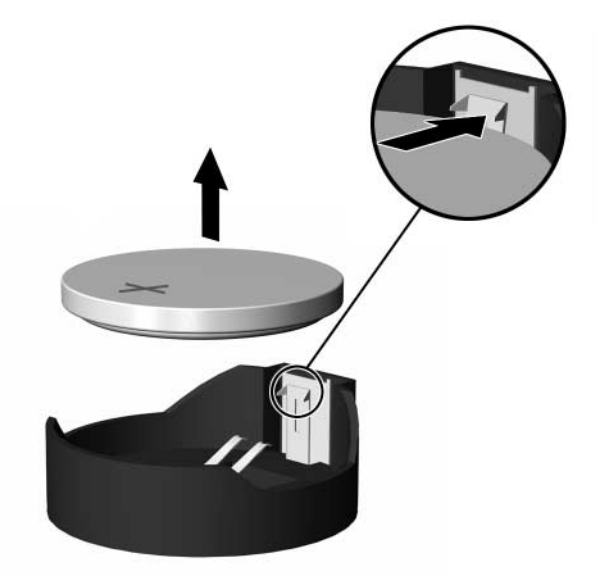

<span id="page-44-0"></span>*Vybratie plochej batérie (typ 2)*

c. Pri vkladaní novej batérie zasuňte jeden okraj náhradnej batérie pod okraj nosiča kladne nabitou stranou nahor. Druhý okraj zasúvajte nadol, až kým ho poistka nezaistí.

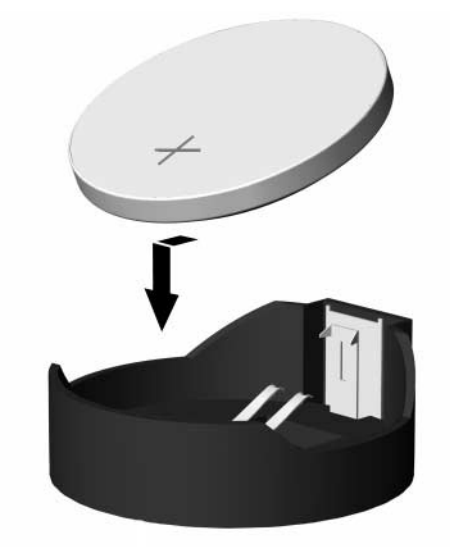

<span id="page-45-0"></span>*Výmena plochej batérie (typ 2)*

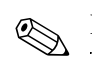

✎ Po výmene batérie dokončite celý proces vykonaním nasledovných krokov.

- 4. Pripevnite prístupový kryt počítača.
- 5. Pripojte počítač k elektrickej sieti a zapnite ho.
- 6. Pomocou obslužného programu Computer Setup znova nastavte dátum a čas, heslá a všetky špeciálne systémové nastavenia. Pokyny nájdete v *Príručke obslužného programu Computer Setup (F10).*

**C**

# <span id="page-46-1"></span><span id="page-46-0"></span>**Zaistenie bezpečnostným zámkom**

## <span id="page-46-2"></span>**Inštalácia bezpečnostného zámku**

<span id="page-46-5"></span><span id="page-46-4"></span>Na zaistenie počítača sa môžu použiť bezpečnostné zámky, ktoré sú zobrazené nižšie a na nasledujúcej strane.

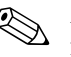

✎ Ak je lankový zámok k dispozícii, vložte ho do otvoru vyobrazenom na obrázku nižšie. Lankový zámok možno vložiť aj do druhého otvoru, ktorý je nižšie zvýraznený.

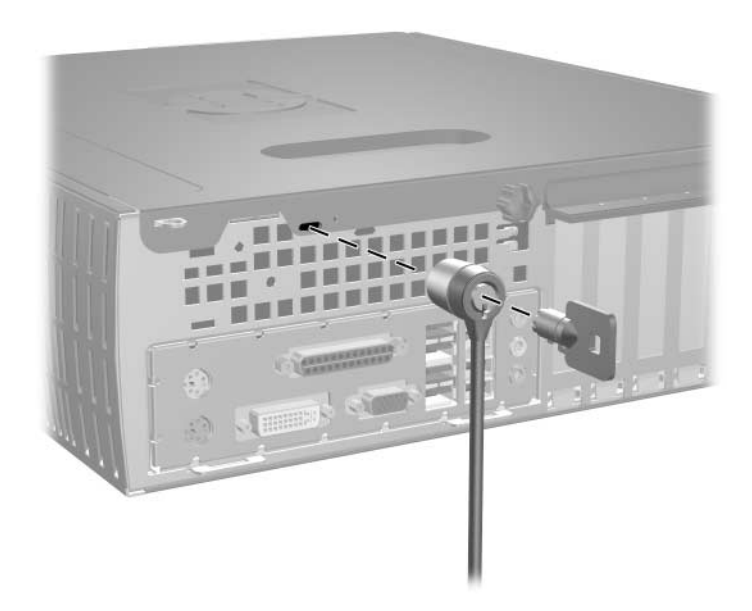

<span id="page-46-3"></span>*Inštalácia lankového zámku*

<span id="page-47-0"></span>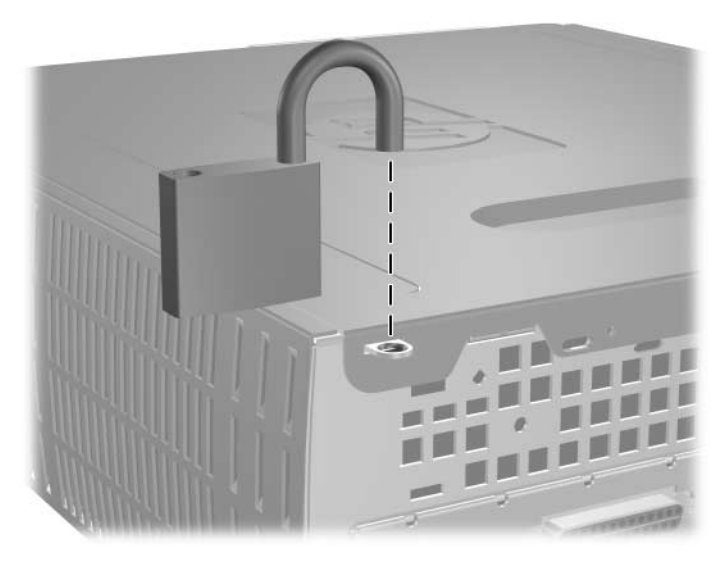

*Inštalácia visacieho zámku*

**D**

# <span id="page-48-4"></span>**Elektrostatický výboj**

<span id="page-48-0"></span>Výboj statickej elektriny z prsta alebo iného vodiča môže poškodiť systémové dosky alebo iné zariadenia citlivé na elektrostatický výboj. Poškodenie tohto typu môže skrátiť životnosť zariadenia.

# <span id="page-48-2"></span><span id="page-48-1"></span>**Predchádzanie poškodeniu elektrostatickým výbojom**

<span id="page-48-5"></span>Ak chcete predísť poškodeniu elektrostatickým výbojom, dbajte na dodržiavanie nasledovných bezpečnostných opatrení:

- Nedotýkajte sa produktov rukami, prepravujte a skladujte ich v antistatických obaloch.
- Súčasti citlivé na elektrostatický výboj vyberajte z obalu až na pracovisku zabezpečenom proti elektrostatickému výboju.
- Súčasti vyberajte z obalu až po umiestnení na uzemnený povrch.
- Nedotýkajte sa kontaktov, vodičov ani obvodov.
- Súčasti alebo zostavy citlivej na elektrostatický výboj sa dotýkajte len vtedy, keď ste správne uzemnení.

# <span id="page-48-3"></span>**Spôsoby uzemnenia**

Existuje niekoľko spôsobov uzemnenia. Pri inštalácii alebo manipulácii so súčasťami citlivými na elektrostatický výboj použite niektorý z nasledovných postupov:

■ Používajte prúžok na zápästie pripojený k uzemnenej pracovnej stanici alebo k šasi počítača. Prúžky na zápästie sú ohybné pásy s elektrickým odporom uzemňujúceho vodiča najmenej 1 megaohm +/- 10 %. Aby sa dosiahlo dokonalé uzemnenie, noste prúžok pevne pritiahnutý k pokožke.

- Ak pracujete postojačky, požívajte prúžky pripevnené k pätám, špičkám alebo obuvi. Ak stojíte na vodivom podklade alebo na podložke pohlcujúcej statický náboj, používajte uzemňujúce prúžky na oboch nohách.
- Pri práci u zákazníka používajte vodivé pracovné nástroje.
- Pri práci u zákazníka používajte prenosnú súpravu nástrojov s rozkladacou podložkou pohlcujúcou elektrostatický náboj.

Ak nevlastníte odporúčané vybavenie pre správne uzemnenie, obráťte sa na autorizovaného dílera, predajcu alebo poskytovateľa služieb spoločnosti HP.

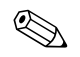

✎ Ďalšie informácie o statickej elektrine vám poskytne autorizovaný díler, predajca alebo poskytovateľ služieb spoločnosti HP.

**E**

# <span id="page-50-1"></span><span id="page-50-0"></span>**Pokyny týkajúce sa prevádzky počítača, pravidelná starostlivos6 o počítač a jeho príprava na prepravu**

## <span id="page-50-2"></span>**Pokyny týkajúce sa prevádzky počítača a pravidelná starostlivos6**

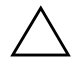

<span id="page-50-3"></span>Ä **UPOZORNENIE:** Ak sa počítač používa v konfigurácii desktop, zabezpečte, aby bolo po všetkých stranách počítača aspoň 10,2 cm voľného priestoru bez akýchkoľvek prekážok.

Správne zostavenie a potrebnú starostlivosť o počítač a monitor zabezpečíte dodržaním nasledovných pokynov:

- Nevystavujte počítač nadmernej vlhkosti, priamemu slnečnému svitu a extrémnym teplotám. Informácie o odporúčaných teplotných a vlhkostných rozsahoch pre používanie počítača obsahuje [príloha A "Špecifikačné údaje"](#page-40-2) tejto príručky.
- Počítač umiestnite na pevnú a rovnú plochu. Z každej strany počítača, na ktorej sa nachádza vetrací otvor, a nad monitorom musí byť zachovaná svetlosť 10,2 cm, aby sa zabezpečilo požadované prúdenie vzduchu.
- Nebráňte prúdeniu vzduchu do počítača blokovaním žiadneho z vetracích otvorov alebo otvorov pre prívod vzduchu. Klávesnicu neumiestňujte so sklopenými nožičkami priamo pred stolnú jednotku, pretože aj to obmedzuje prúdenie vzduchu.
- Nikdy nepracujte s počítačom, ak na ňom nie je nasadený kryt alebo bočný panel.
- Počítače neukladajte jeden na druhý, ani ich neumiestňujte v tesnej blízkosti vedľa seba, aby nedochádzalo k vzájomnej cirkulácii zohriateho vzduchu.
- Ak má byť počítač počas prevádzky vložený v integrovanom ráme, na ráme sa musia nachádzať otvory pre prívod aj vývod vzduchu, a aj v tomto prípade je nutné dodržať pokyny uvedené vyššie.
- V blízkosti počítača a klávesnice nepoužívajte kvapaliny.
- Ventilačné otvory monitora neprekrývajte žiadnymi materiálmi.
- Nainštalujte alebo zapnite funkcie operačného systému alebo iného softvéru slúžiace na správu napájania, vrátane stavov "spánku".
- Počítač je potrebné vypnúť pri nasledovných činnostiach:
	- ❏ Utieranie exteriéru počítača jemnou navlhčenou handričkou. Používanie čistiacich prostriedkov môže spôsobiť odfarbenie alebo poškodenie povrchu.
	- ❏ Príležitostne čistite všetky vetracie otvory nachádzajúce sa na stranách počítača. Jemné vlákna, prach a iný cudzorodý materiál môže zablokovať vetracie otvory a obmedziť prúdenie vzduchu.

# <span id="page-51-0"></span>**Opatrenia pri práci s optickou jednotkou**

Pri používaní alebo čistení optickej jednotky nezabudnite dodržať nasledovné pokyny:

## <span id="page-51-1"></span>**Používanie**

- Jednotkou počas jej činnosti nepohybujte. Môže to spôsobiť zlyhanie počas čítania.
- Nevystavujte jednotku náhlym teplotným zmenám, pretože sa v nej môže kondenzovať vlhkosť. Ak je jednotka zapnutá a náhle sa zmení teplota, počkajte aspoň hodinu a až potom vypnite napájanie. Ak začnete jednotku ihneď používať, môžu sa pri čítaní vyskytnúť poruchy.

■ Neumiestňujte jednotku na miesto vystavené vysokej vlhkosti, extrémnym teplotám, mechanickým otrasom alebo priamemu slnečnému svetlu.

# <span id="page-52-0"></span>**Čistenie**

- Panel a ovládacie prvky čistite jemnou suchou handričkou alebo jemnou handričkou mierne navlhčenou v roztoku jemného saponátu. Nikdy nestriekajte čistiace prostriedky priamo na jednotku.
- Nepoužívajte rozpúšťadlá, ako je napríklad lieh alebo benzén, pretože môžu poškodiť povrch.

## <span id="page-52-1"></span>**Bezpečnosť**

Ak do jednotky zapadne určitý objekt alebo vnikne kvapalina, okamžite odpojte počítač od napájania a dajte si ho skontrolovať autorizovaným poskytovateľom servisných služieb spoločnosti HP.

## <span id="page-52-2"></span>**Príprava na prepravu**

<span id="page-52-3"></span>Pri príprave na prepravu počítača sa riaďte týmito pokynmi:

1. Zálohujte súbory na pevnom disku na disky PD, pásky, disky CD alebo diskety. Zabezpečte, aby záložné médiá neboli počas uskladnenia alebo prepravy vystavené elektrickým alebo magnetickým impulzom.

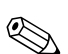

✎ Pevný disk sa po vypnutí napájania systému automaticky zamkne.

- 2. Vyberte všetky programové diskety z disketových jednotiek a odložte ich.
- 3. Do disketovej jednotky vložte prázdnu disketu, ktorá zabezpečí jednotku pri preprave. Nepoužívajte disketu, na ktorej sú uložené údaje, ani disketu, na ktorú chcete uložiť údaje.
- 4. Vypnite počítač a externé zariadenia.
- 5. Odpojte napájací kábel od elektrickej zásuvky a potom aj od počítača.
- 6. Odpojte systémové súčasti a externé zariadenia od zdrojov napájania a potom aj od počítača.

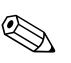

✎ Pred prepravou počítača skontrolujte, či sú všetky dosky v slotoch pre dosky správne umiestnené a zaistené.

> 7. Zabaľte systémové súčasti a externé zariadenia do pôvodných obalov alebo do podobných obalov a zaistite ich potrebným baliacim materiálom.

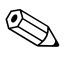

**Example 12 Informácie o prijateľnom prostredí pre počítač mimo prevádzky** obsahuje [príloha A "Špecifikačné údaje"](#page-40-2) tejto príručky.

# **Register**

<span id="page-54-0"></span>3,5-palcová jednotka pevného disku Inovácia [2–22](#page-30-1) 3,5-palcová pozícia pre jednotky [2–27](#page-35-1)

### **B**

Batéria Plochá (typ 1) [B–2](#page-43-0) Plochá (typ 2) [B–3](#page-44-0)

#### **D**

DDR-SDRAM [2–5](#page-13-3) Disketová jednotka Kontrolka činnosti [1–2](#page-5-1) Tlačidlo na vysunutie [1–2](#page-5-2) Vybratie [2–17](#page-25-1)

### **E**

Elektrostatický výboj [2–1,](#page-9-4) [D–1](#page-48-5)

#### **I**

Inštalácia 3,5-palcová jednotka pevného disku [2–27](#page-35-2) Lankový zámok [C–1](#page-46-3) Optická jednotka [2–19](#page-27-1) Pamäť [2–5](#page-13-4) Pevný disk [2–30](#page-38-0) Plochá batéria (typ 1) [B–2](#page-43-1) Plochá batéria (typ 2) [B–4](#page-45-0) Rozširujúca karta [2–11,](#page-19-1) [2–12,](#page-20-0) [2–13](#page-21-0) Visací zámok [C–2](#page-47-0) Inštalácia jednotky [2–15](#page-23-1)

### **K**

Karta PCI *[Pozrite](#page-19-1)* Rozširujúca karta Kábel Optická jednotka [2–21](#page-29-0) Klávesnica [1–4](#page-7-1) Port [1–3](#page-6-1) Konektor pre mikrofón [1–2](#page-5-3), [1–3](#page-6-2) Konektor pre monitor [1–3](#page-6-3) Konektor pre monitor DVI [1–3](#page-6-4) Konektor pre slúchadlá a výstup zvuku [1–3](#page-6-5) Konektor RJ-45 [1–3](#page-6-6) Konfigurácia RAID [2–26](#page-34-0) Kryt prázdnej pozície, odstránenie [2–29](#page-37-0) Kryt rozširujúceho slotu [2–12](#page-20-1)

#### **L**

Lankový zámok, inštalácia [C–1](#page-46-3)

#### **M**

Moduly DIMM [2–5](#page-13-5) Moduly DIMM (dual inline memory modules) Inštalácia [2–8](#page-16-0) Myš Konektor [1–3](#page-6-7) Špeciálne funkcie [1–5](#page-8-3)

#### **N**

Napájanie Konektor pre kábel [1–3](#page-6-8) Kontrolka [1–2](#page-5-4) Tlačidlo [1–2](#page-5-5)

## **O**

**Odstránenie** Kryt prázdnej pozície [2–29](#page-37-0) Kryt rozširujúceho slotu [2–12](#page-20-1) Predný kryt [2–4](#page-12-0) Prístupový kryt počítača [2–3](#page-11-1) Optická jednotka Inštalácia [2–19](#page-27-1) Kontrolka činnosti [1–2](#page-5-6) Pripojenie káblov [2–21](#page-29-0) Tlačidlo na vysunutie [1–2](#page-5-7) Vybratie [2–17](#page-25-1)

### **P**

Pamäť Dvojkanálový režim [2–6](#page-14-1) Identifikácia [2–10](#page-18-0) Inštalácia [2–5](#page-13-4) Špecifikačné údaje [2–5](#page-13-6) Vyhľadanie pätíc [2–6](#page-14-2) Paralelný konektor [1–3](#page-6-9) Pevný disk 3,5-palcová pozícia [2–27](#page-35-2) Inovácia [2–22](#page-30-2) Inštalácia disku SATA [2–30](#page-38-0) Konfigurácia [2–26](#page-34-1) Kontrolka činnosti [1–2](#page-5-8) Obnovenie [2–25](#page-33-0) Vodiace skrutky [2–28](#page-36-0) Vybratie [2–23](#page-31-0) Plochá batéria Typ  $1 B-2$ Typ  $2 B-3$ Počítač Prevádzkové pokyny [E–1](#page-50-3) Príprava na prepravu [E–3](#page-52-3) Pokyny Výmena batérie [B–1](#page-42-2) Pokyny pre inštaláciu [2–15](#page-23-2) Predný kryt, odstránenie [2–4](#page-12-0)

Príprava na prepravu [E–3](#page-52-3) Prístupový kryt, odstránenie [2–3](#page-11-2)

#### **R**

Rozloženie jednotiek [2–16](#page-24-1) Rozširujúca karta PCI Express [2–14](#page-22-1) Rozširujúca karta, inštalácia [2–11](#page-19-1), [2–12](#page-20-0), [2–13](#page-21-0)

## **S**

SATA *[Pozrite](#page-30-3)* Pevný disk Sériový konektor [1–3](#page-6-10) stlačením [2–29](#page-37-0) Súčasti Predný panel [1–2](#page-5-9) Zadný panel [1–3](#page-6-11) Súčasti predného panela [1–2](#page-5-10) Súčasti zadného panela [1–3](#page-6-12)

#### **T**

Tlačidlo na vysunutie disku, optická jednotka [1–2](#page-5-7)

#### **U**

Umiestnenie sériového čísla [1–5](#page-8-4) USB [1–2,](#page-5-11) [1–3](#page-6-13)

#### **V**

Visací zámok, inštalácia [C–2](#page-47-0) Vybratie Disketová jednotka [2–17](#page-25-1) Optická jednotka [2–17](#page-25-1) Pevný disk [2–23](#page-31-0) Plochá batéria (typ 1) [B–2](#page-43-0) Plochá batéria (typ 2) [B–3](#page-44-0) Rozširujúca karta PCI Express [2–14](#page-22-1) Výmena batérie [B–1](#page-42-3)

#### **Z**

Zaistenie bezpečnostným zámkom [C–1](#page-46-4) Zámok [C–1](#page-46-5), [C–2](#page-47-0) Zásuvka pre slúchadlá [1–2](#page-5-12) Zvukový konektor [1–3](#page-6-14)